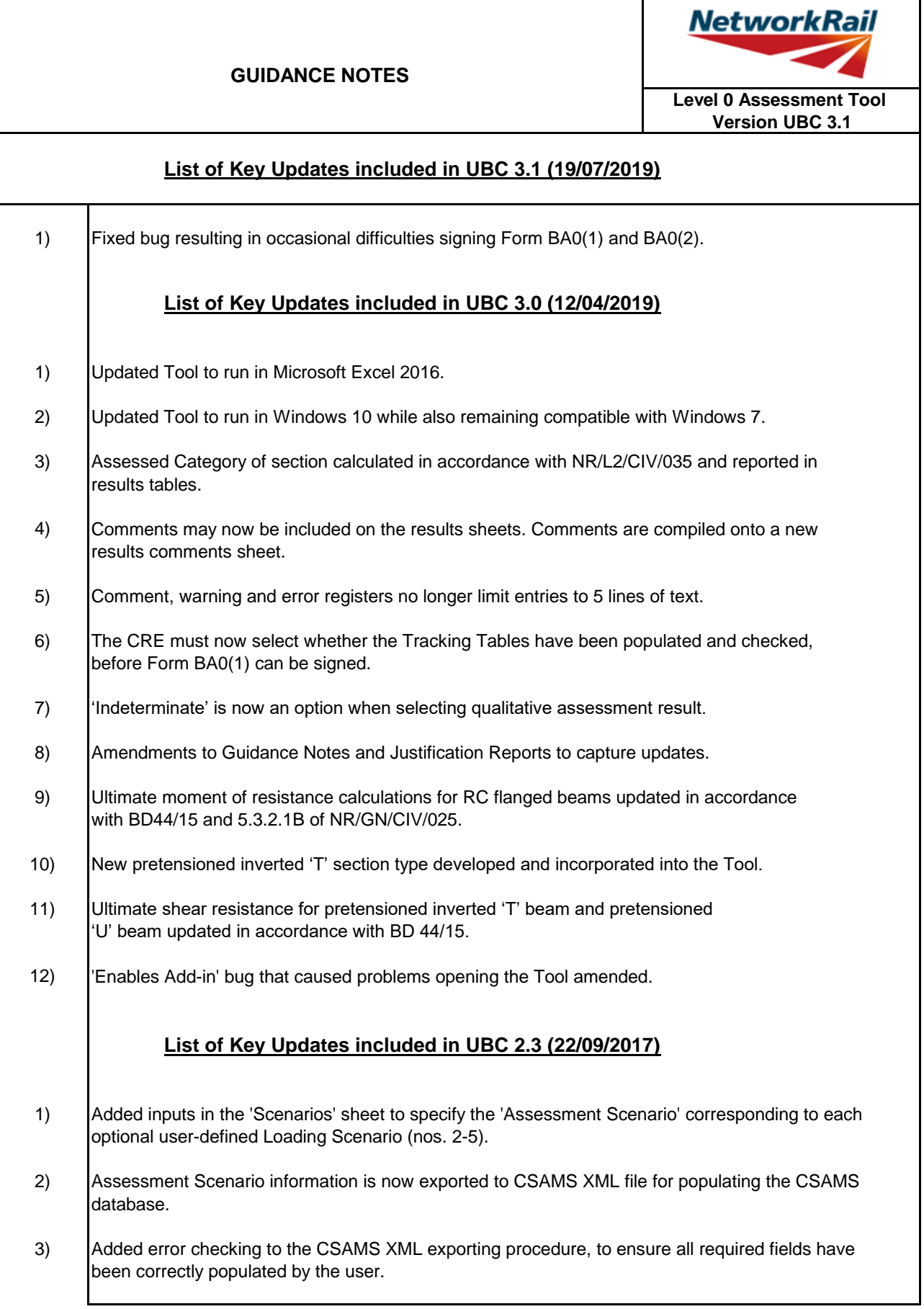

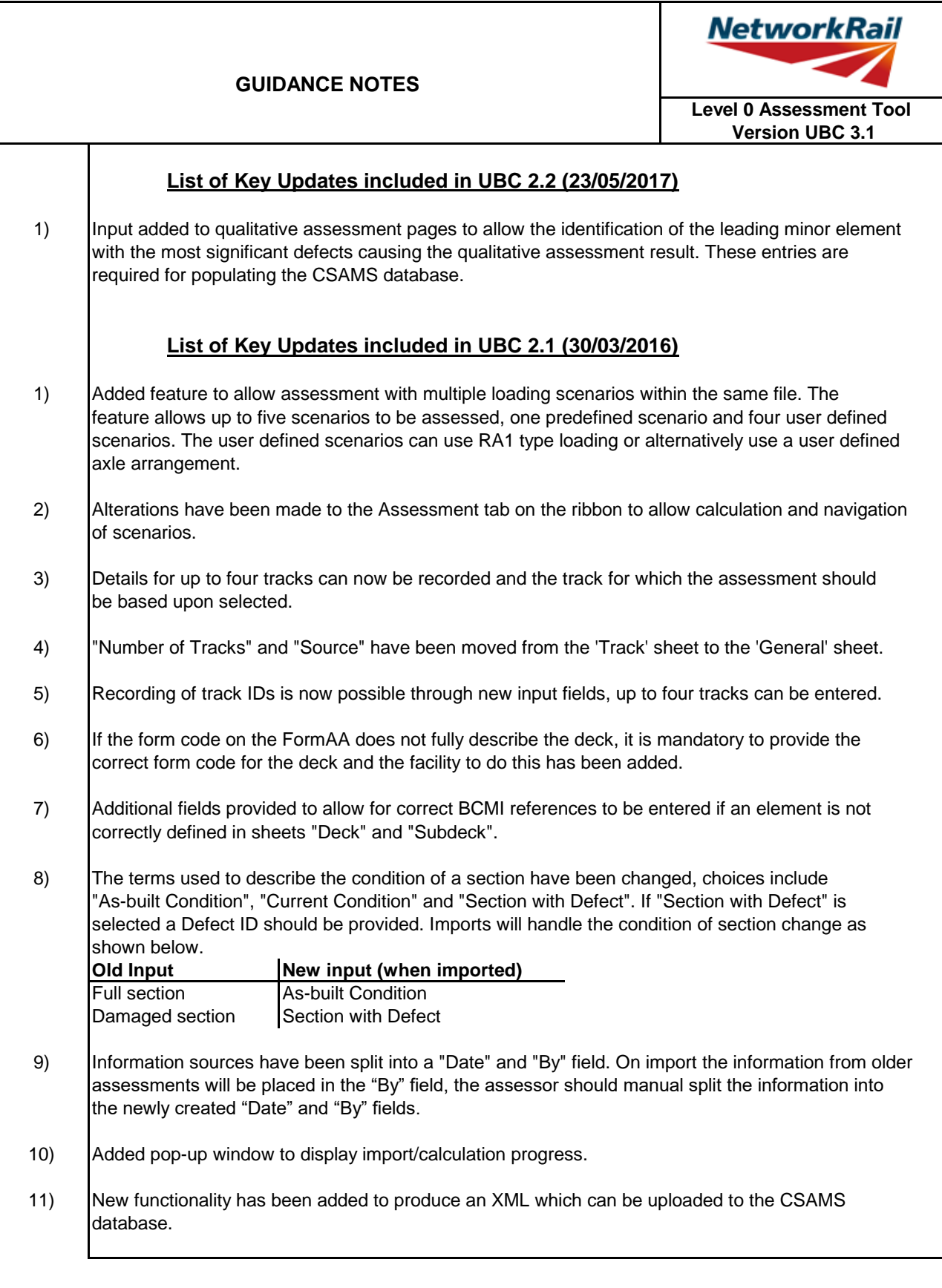

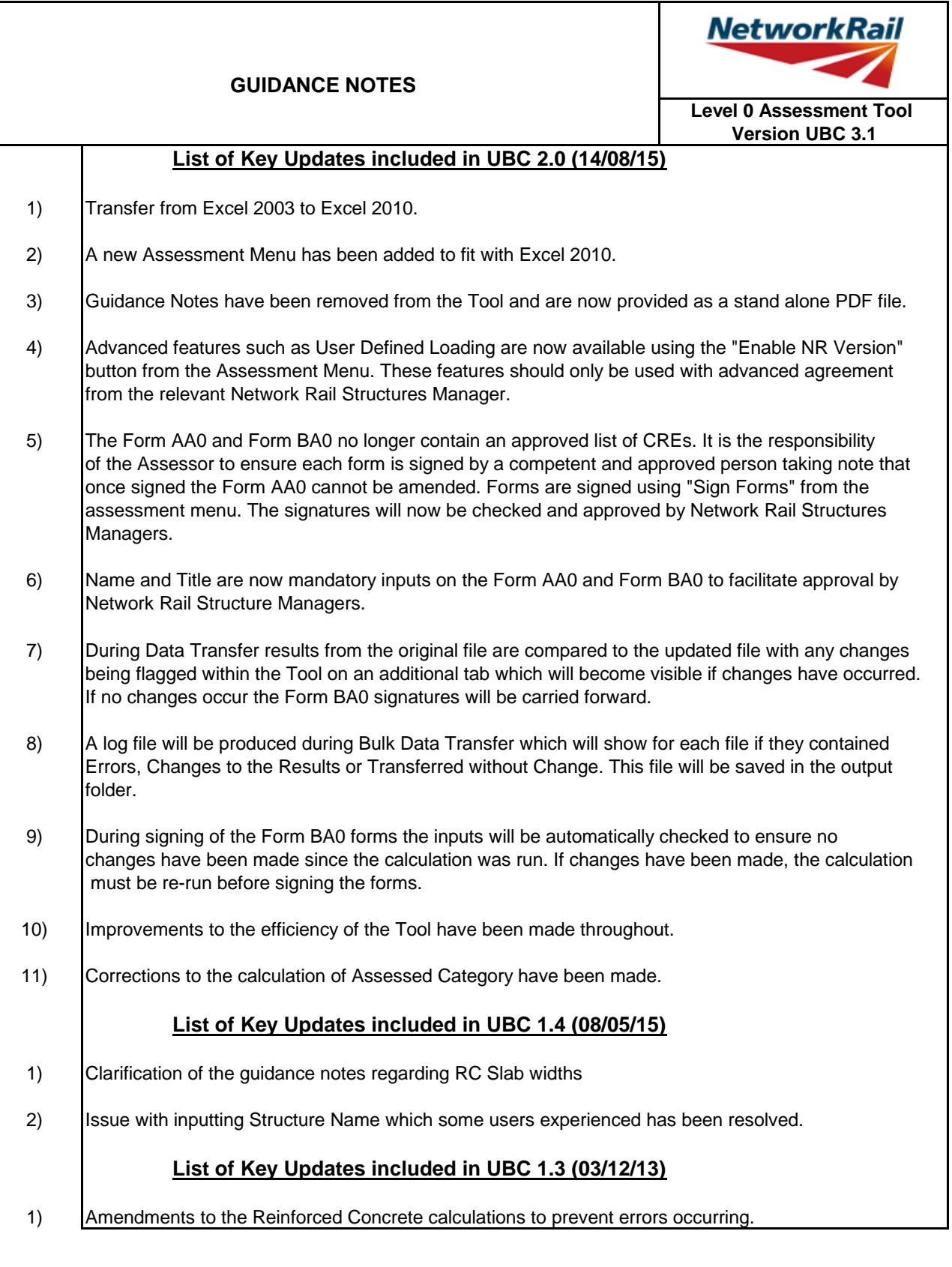

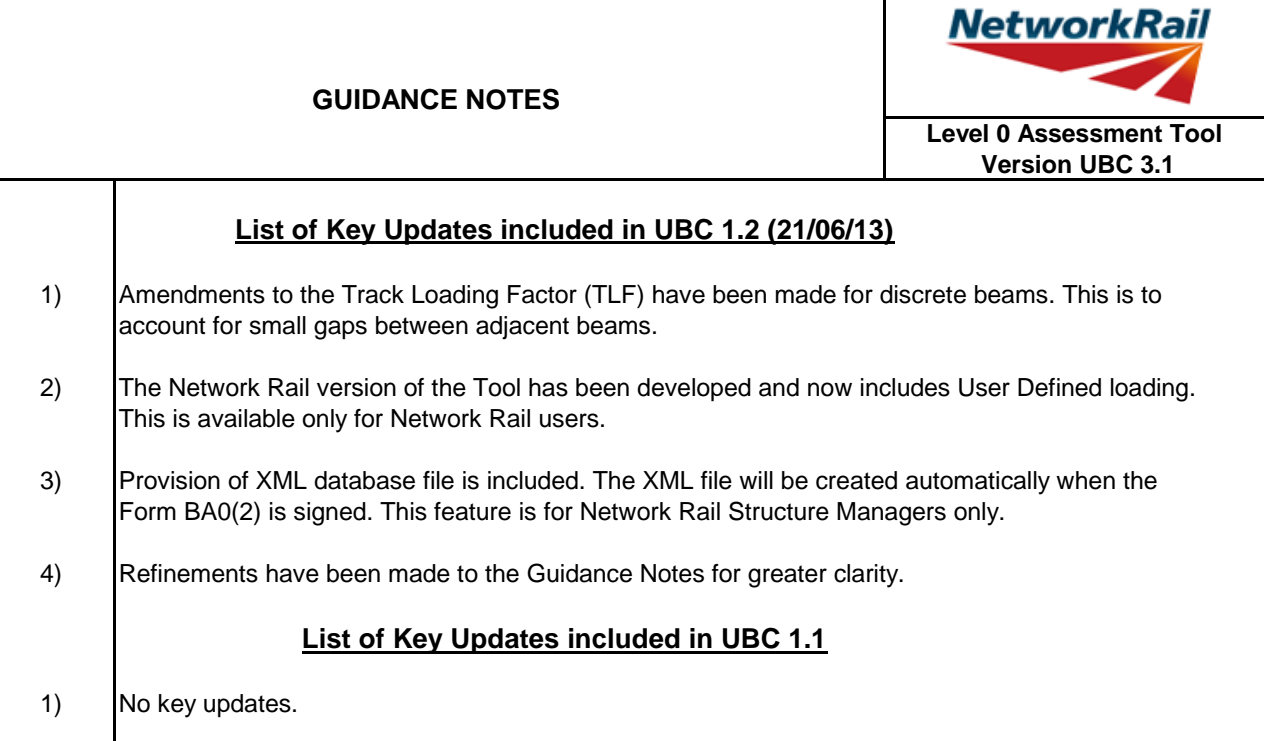

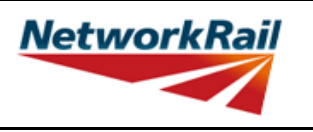

**Level 0 Assessment Tool Version UBC 3.1**

#### **List of Abbreviations used**

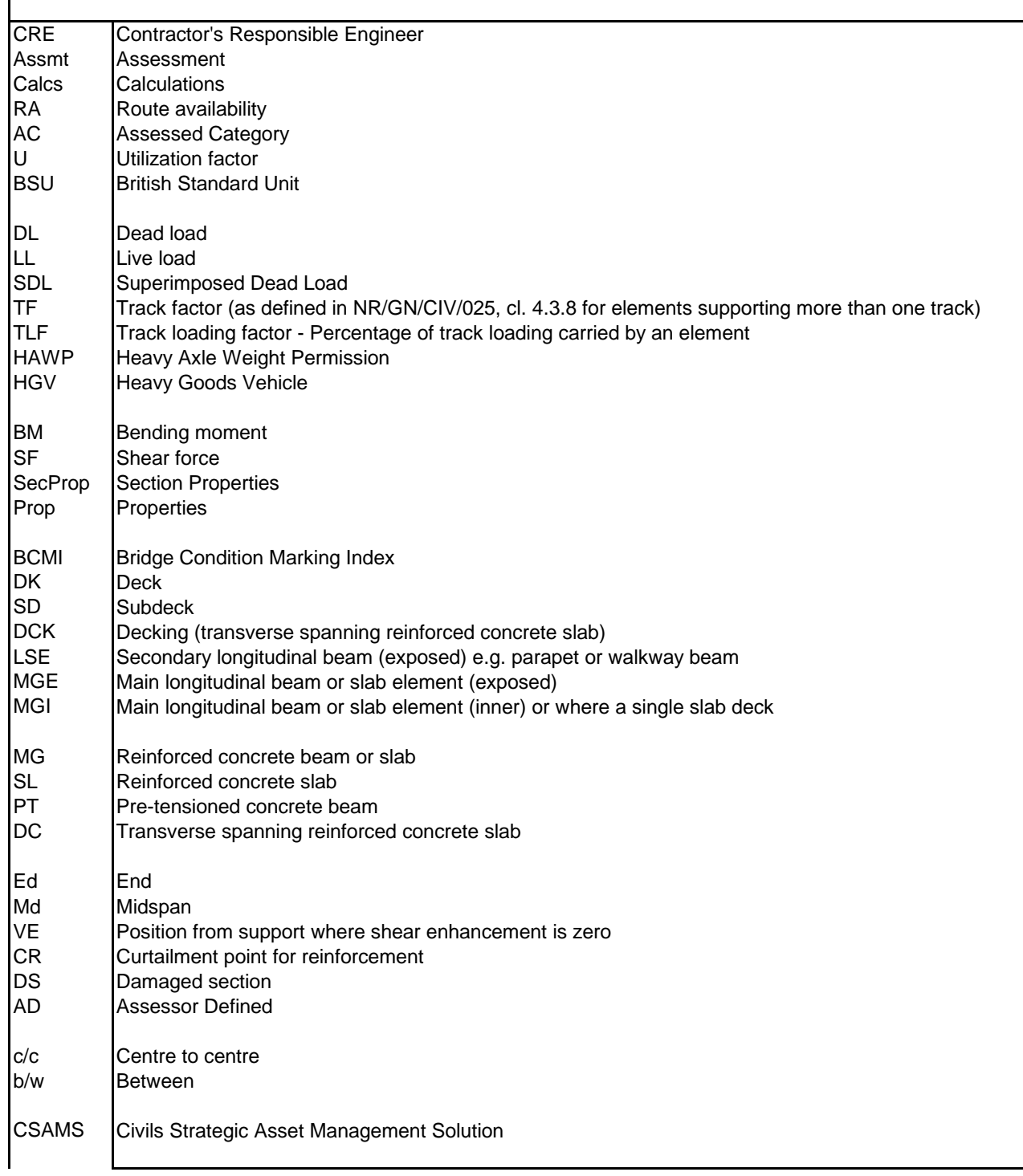

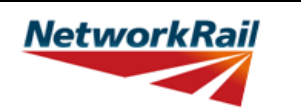

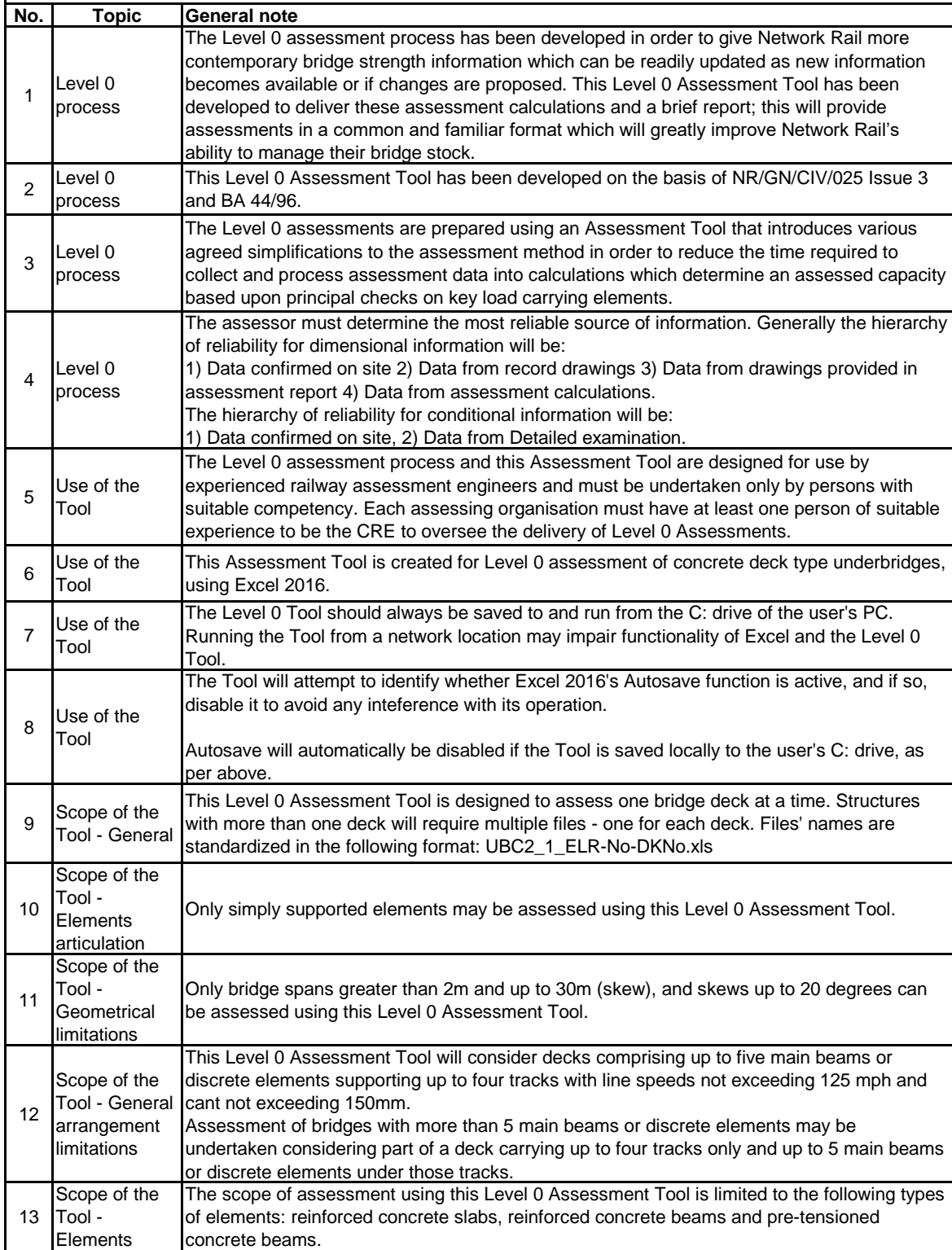

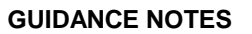

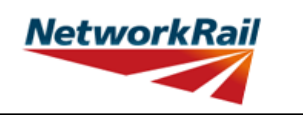

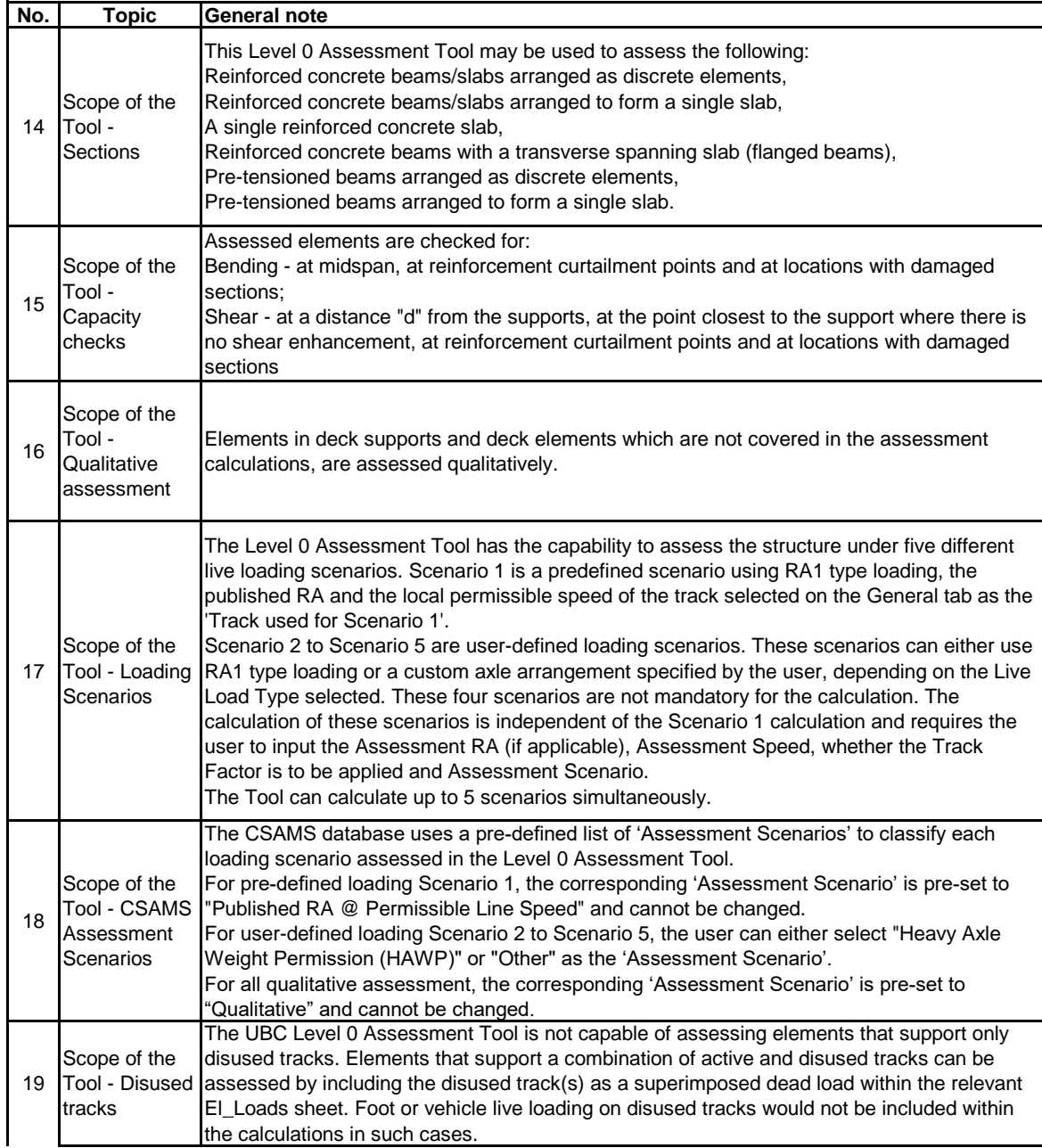

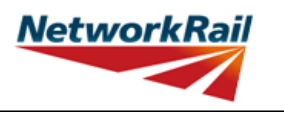

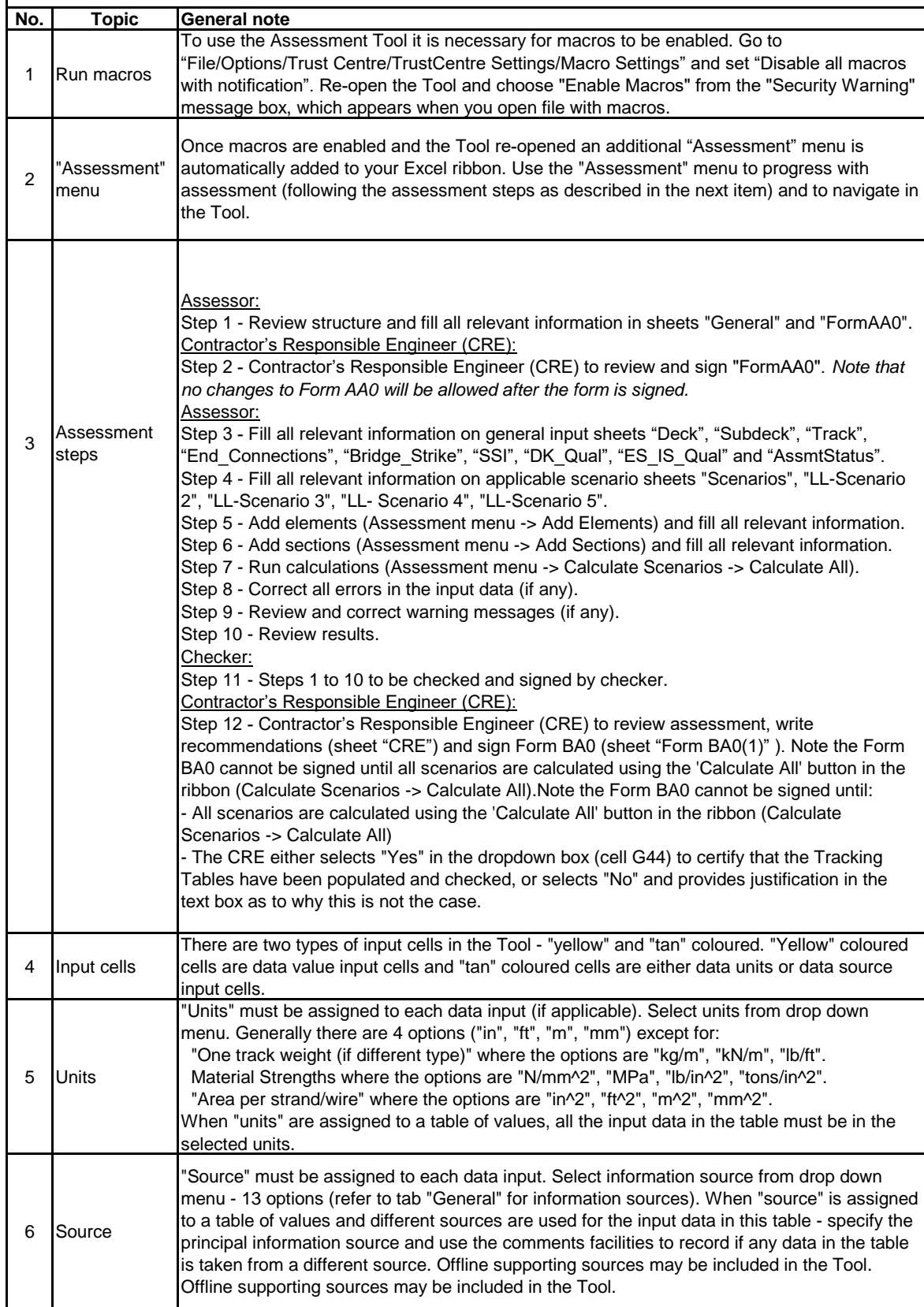

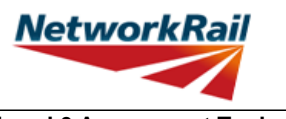

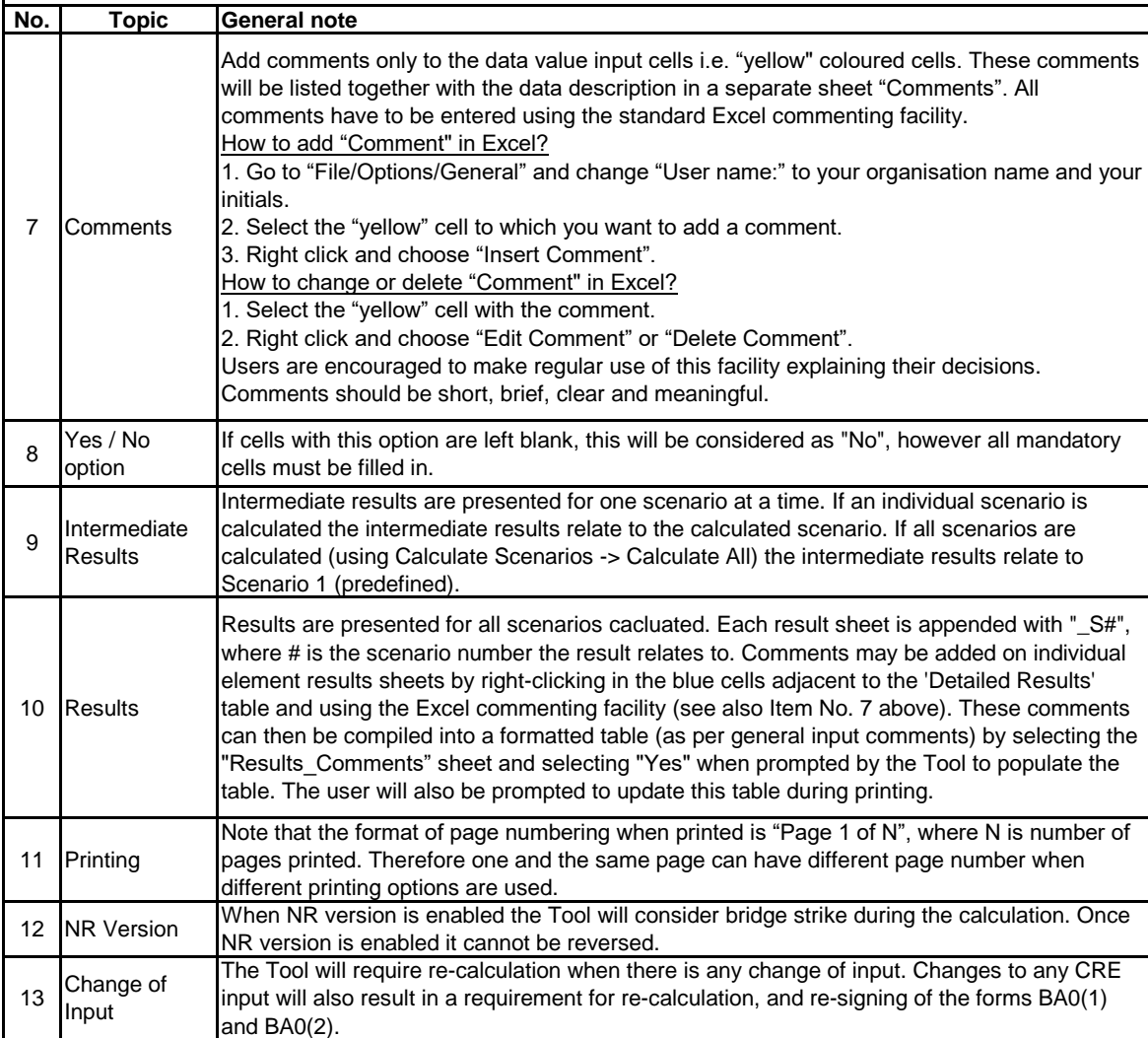

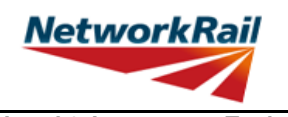

**Level 0 Assessment Tool Version UBC 3.1**

#### **Frequently Asked Questions (FAQ)**

1. How to start?

Read 'Using tool'. Item 3 in this sheet explains the steps to use the Tool.

2. How to add elements and sections? 'Using\_tool' Item 3' explains this.

3. How to sign the Form AA0 and Form BA0 using "electronic signature"? 'FormAA0', 'Form BA0(1)' and 'Form BA0(2)'. Item 'Key/Signing' explains this.

4. How to use the Tool to assess a bridge with more than one deck? A separate assessment has to be undertaken for each deck of the bridge.

5. How to check that the Form code and the BCMI element reference are correct?

The values under 'Element Type' in column I of sheets 'Deck' and 'Subdeck' indicate what the element is, e.g.

SL - reinforced concrete slab,

MG - reinforced concrete beam,

PT - pre-tensioned concrete beam,

DCK - transverse spanning reinforced concrete slab.

This should be compared with Form code selected to ensure the intended elements are correct.

6. Why in the sheet 'Track' the total in deck/subdecks distances and track offsets distances don't match up? Refer to the sketch in sheet 'Track'. The Total of deck/subdeck is the total width of the deck. Whereas the total of track offsets is the total distance from the same datum up to last rail.

7. What is the input for the 'Loading width for ballast' for each type of element? Elements' > 'El\_Loads'. Item 'Loading width (for ballast loading)' in this sheet explains the loading width for each type of element.

8. An error occurs when text is added to the text box on CRE Recommendations and other sheets with text boxes.

The problem may appear because the text starts with "-". Signs like "-", "+", "=" will cause this problem if they are at the beginning of the text. Please avoid this. If you add a space in front of these signs it should work without error.

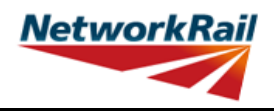

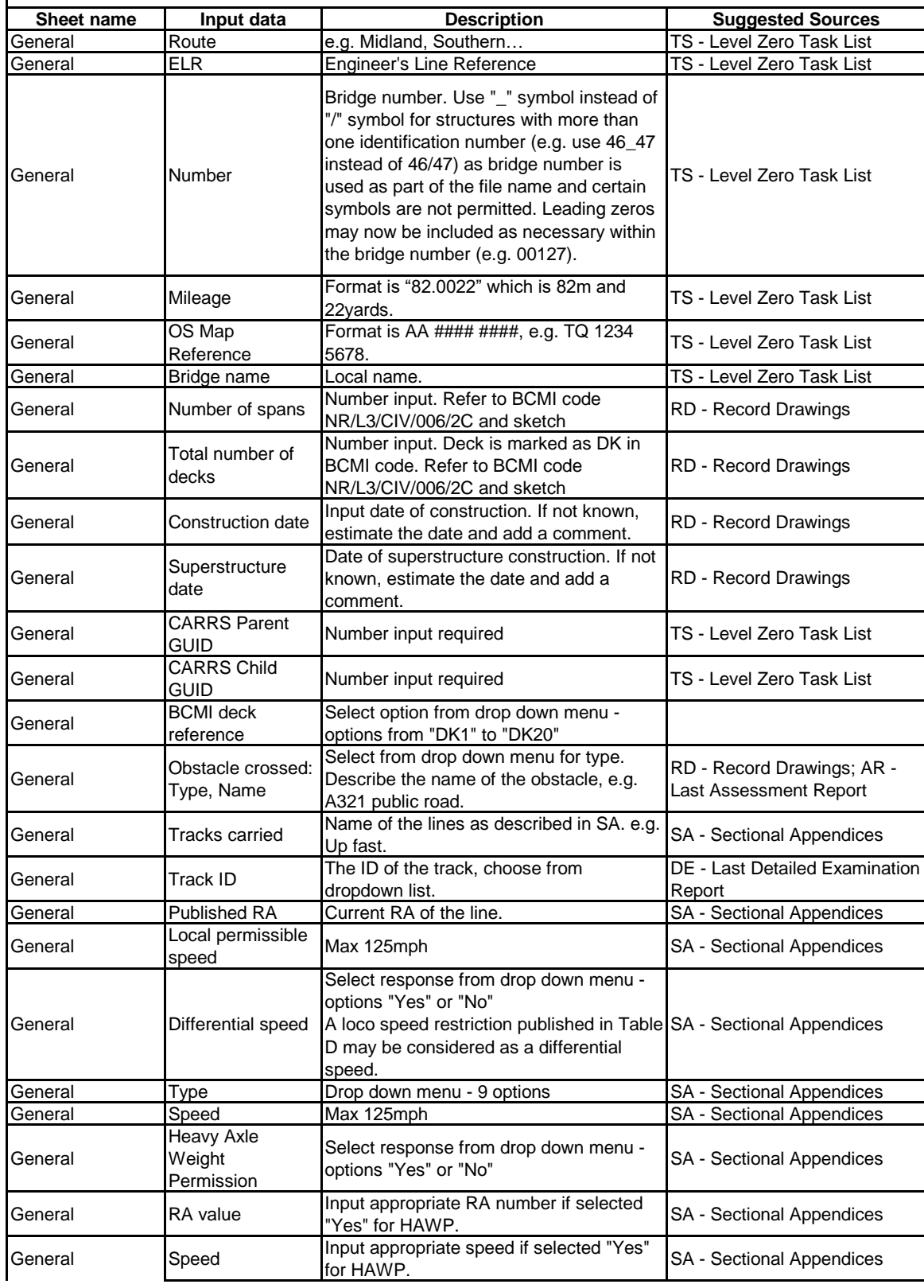

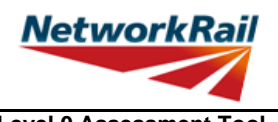

#### **Sheet name I** input data **I Description I** Suggested Sources General Track used for Scenario 1: (For Published RA & Speed) The track from which the assessment values (published RA, Local permissible speed) will be taken from for Scenario 1 calculations. Choose from dropdown 'Track 1' to 'Track 4'. General Number of tracks Number of tracks per deck. Drop down menu - options from "1" to "4" (max 4 tracks). Only include operational tracks ignore disused and removed tracks. Disused tracks should be considered as superimposed dead loads and included within "Other SDLs" in EL Loads sheets for any relevant supporting elements. SA - Sectional Appendices General Source: Number of tracks Select information source from drop down menu - 13 options. **General** Source type - Last Detailed **Examination** report (Date) Use the format "dd/mm/yyyy" **General** Source type - Last Detailed Examination report (By) Name of organisation that wrote the Last Detailed Examination Report **General** Source type - Last Assessment Report (Date) Use the format "dd/mm/yyyy" General Source type - Last Assessment Report (By) Name of organisation that wrote the Last Assessment Report. General Source type - Last Inspection for Assessment report (Date) Use the format "dd/mm/yyyy" General Source type - Last Inspection for Assessment report (By) Name of organisation that wrote the Last Inspection for Assessment Report General Source type -Last Visual Examination report -1 (Date) Use the format "dd/mm/yyyy" General Source type -Last Visual **Examination** report -1 (By) Name of organisation that wrote the Last Visual Examination Report 1. **General** Source type -Last Visual **Examination** report -2 (Date) Use the format "dd/mm/yyyy" **General** Source type -Last Visual **Examination** report -2 (By) Name of organisation that wrote the Last Visual Examination Report 2. **General** Source type - **Additional** Examination Use the format "dd/mm/yyyy"

**GUIDANCE NOTES**

reports (Date)

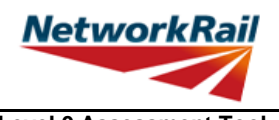

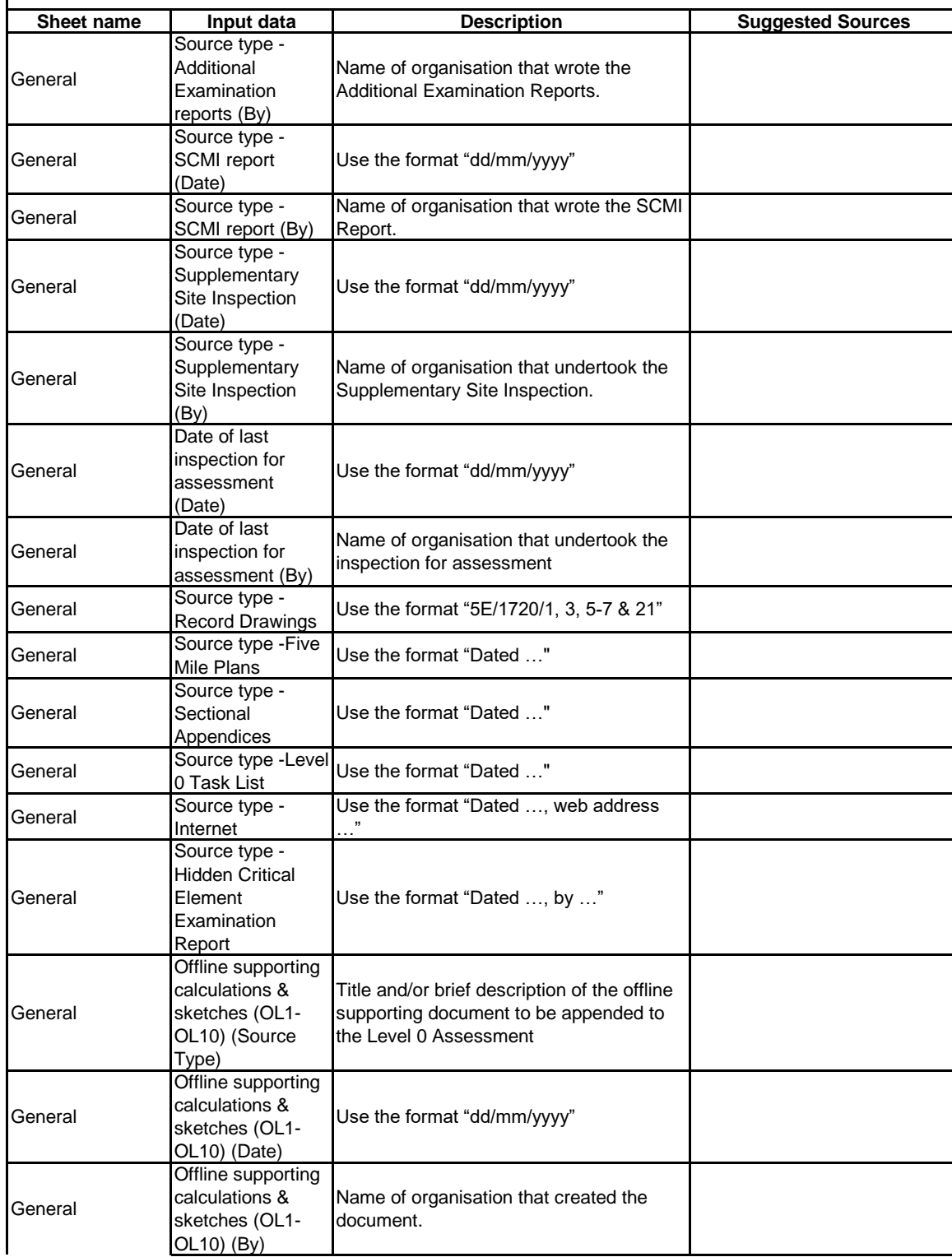

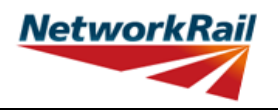

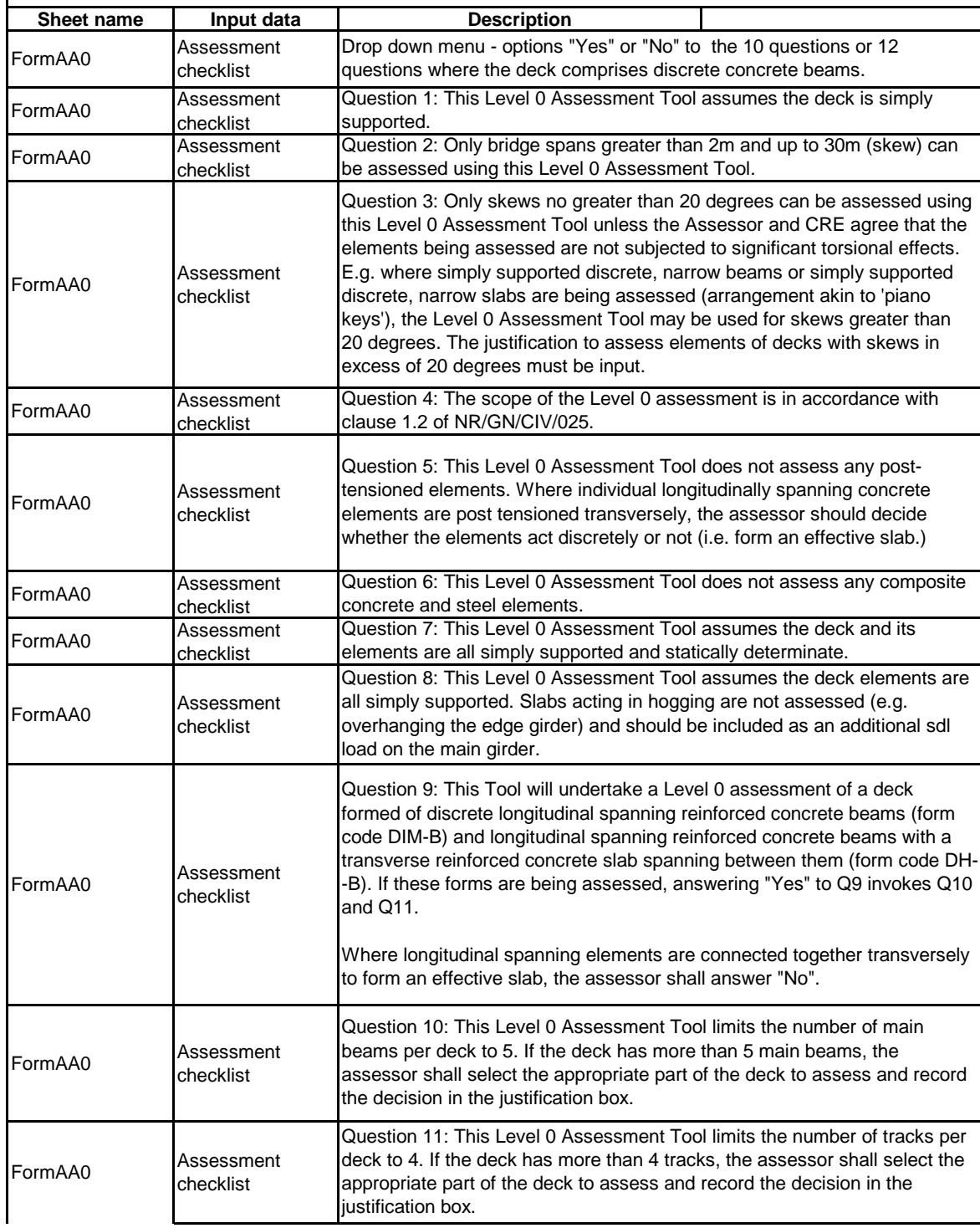

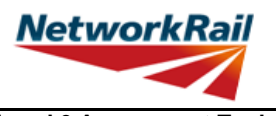

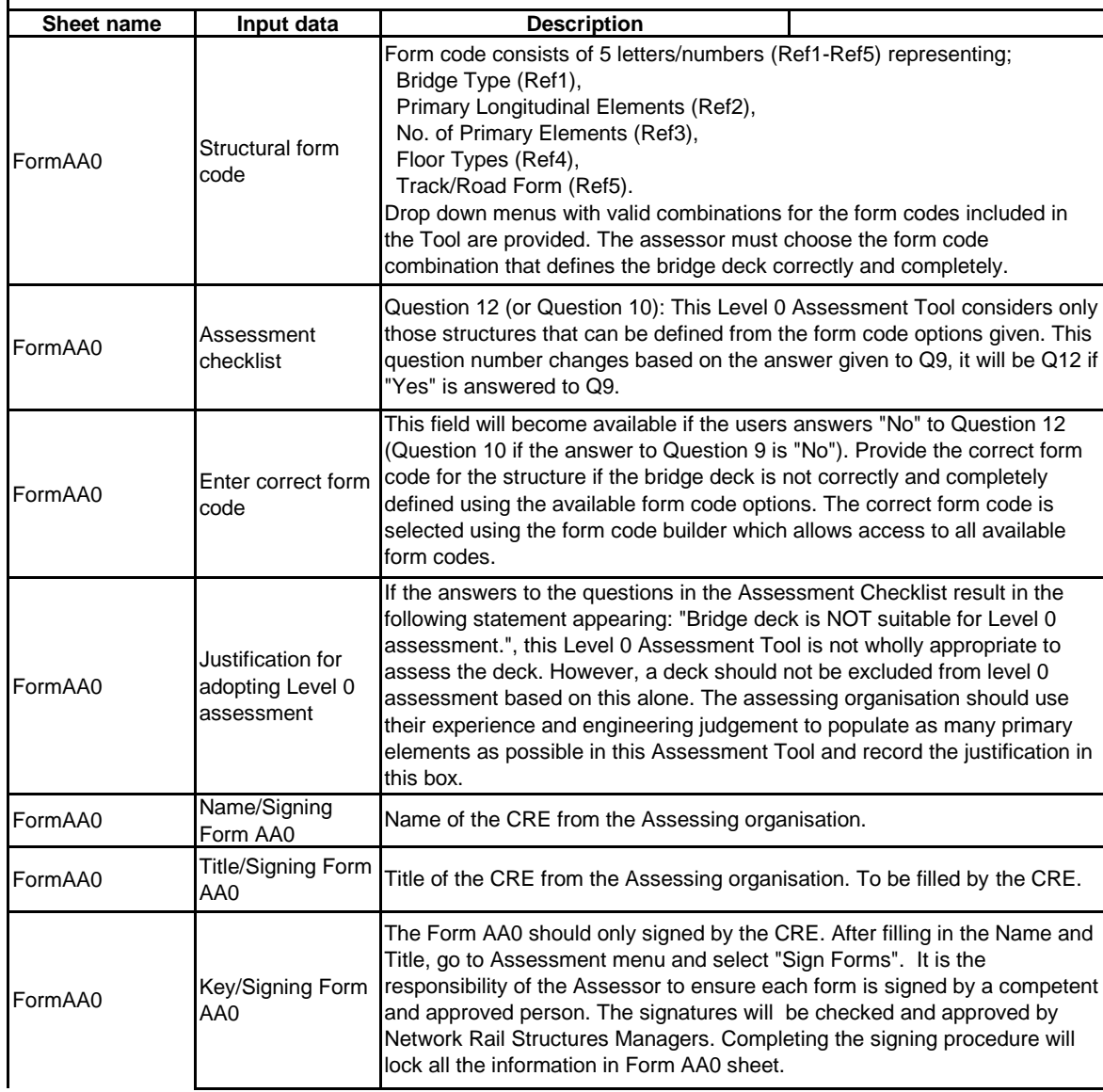

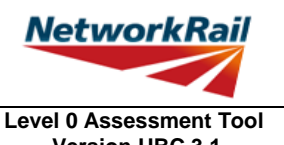

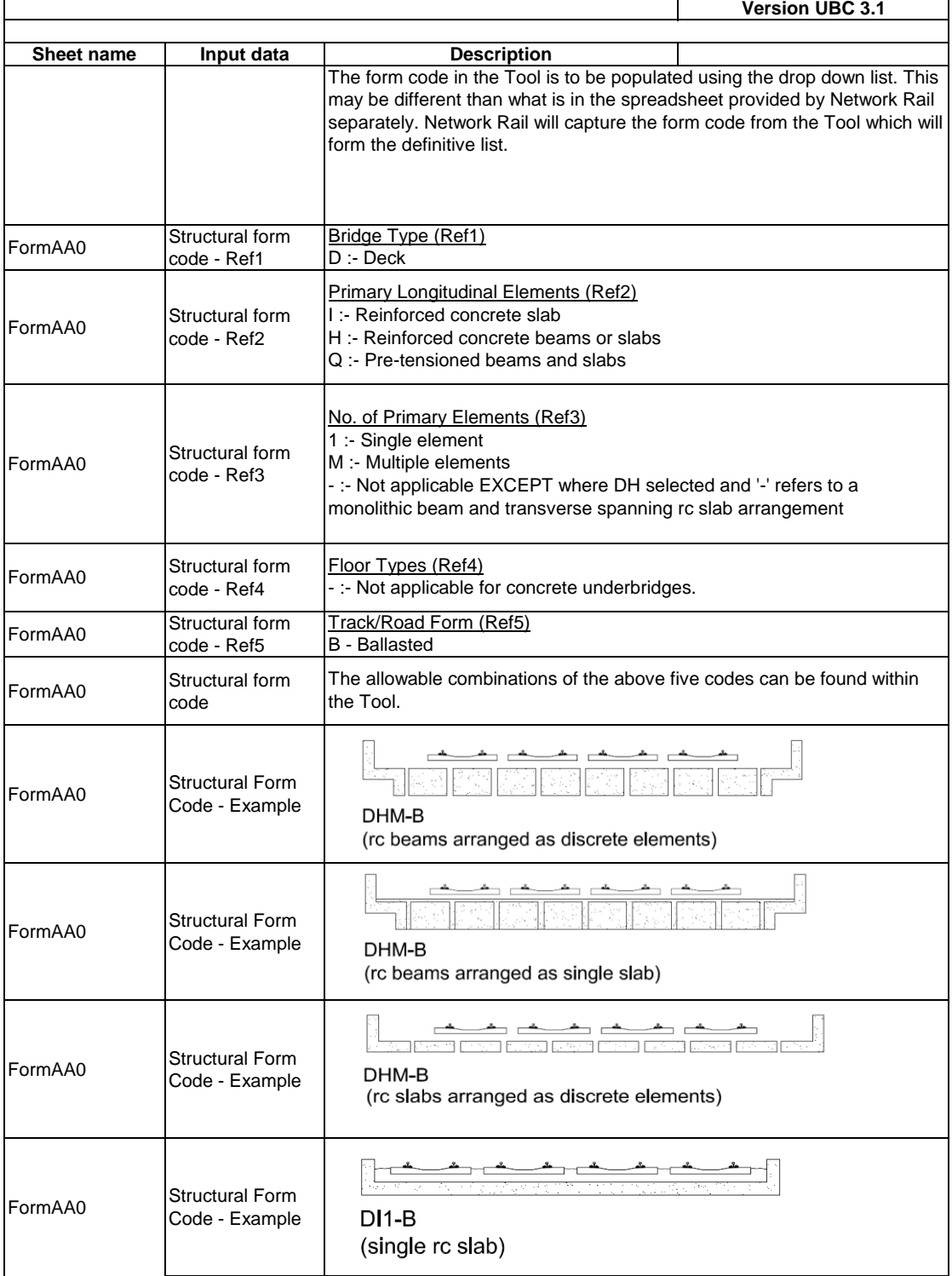

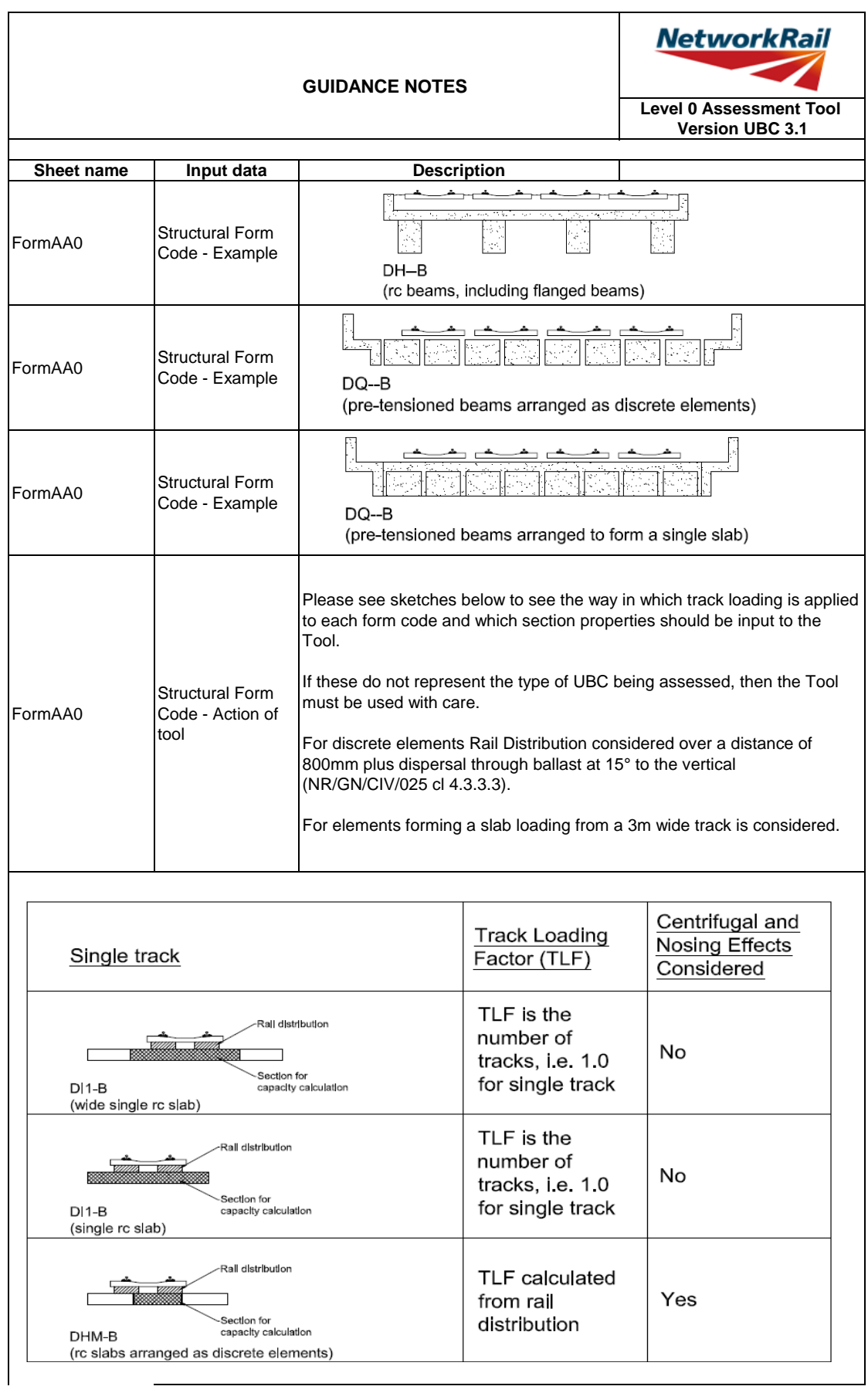

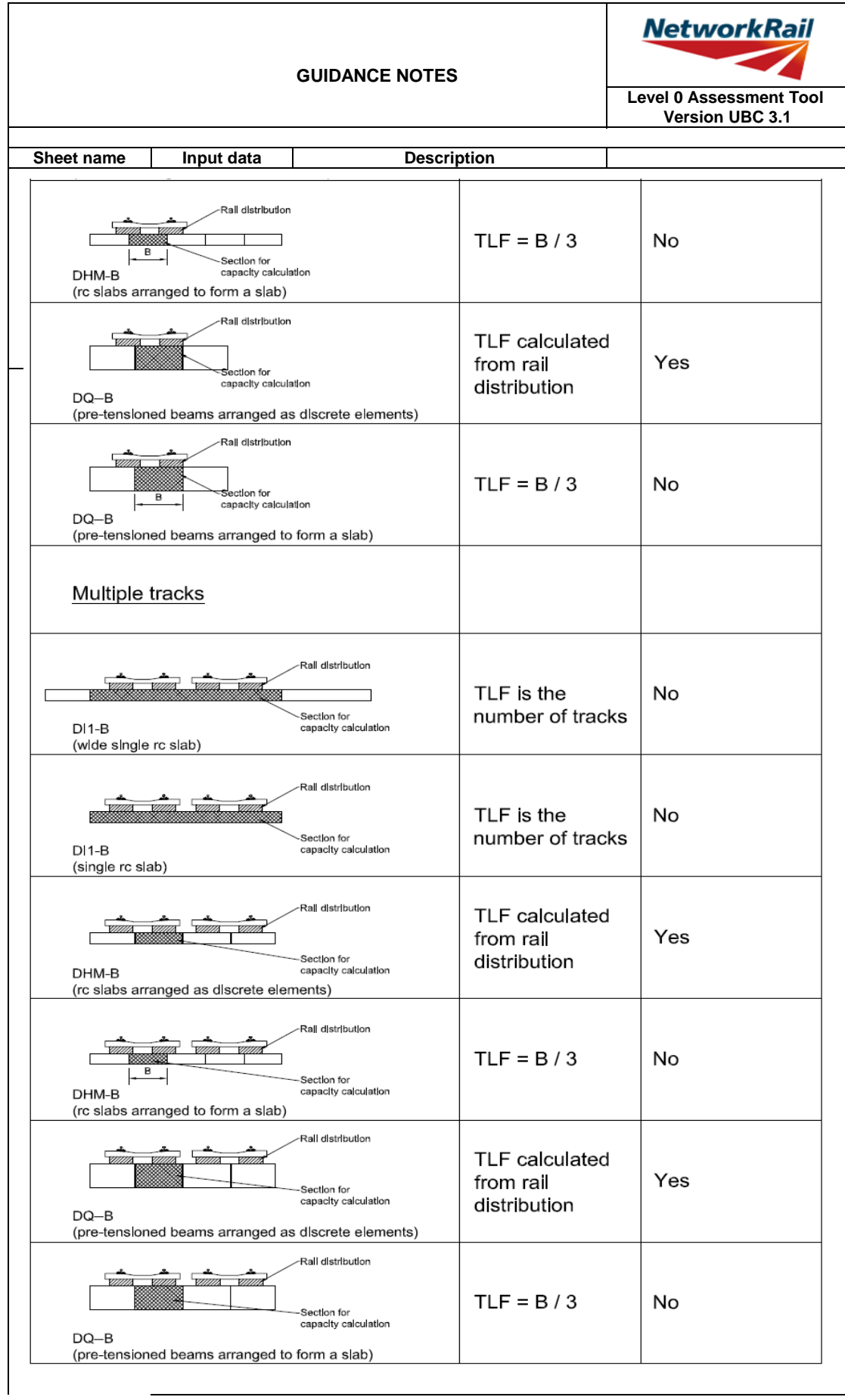

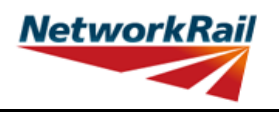

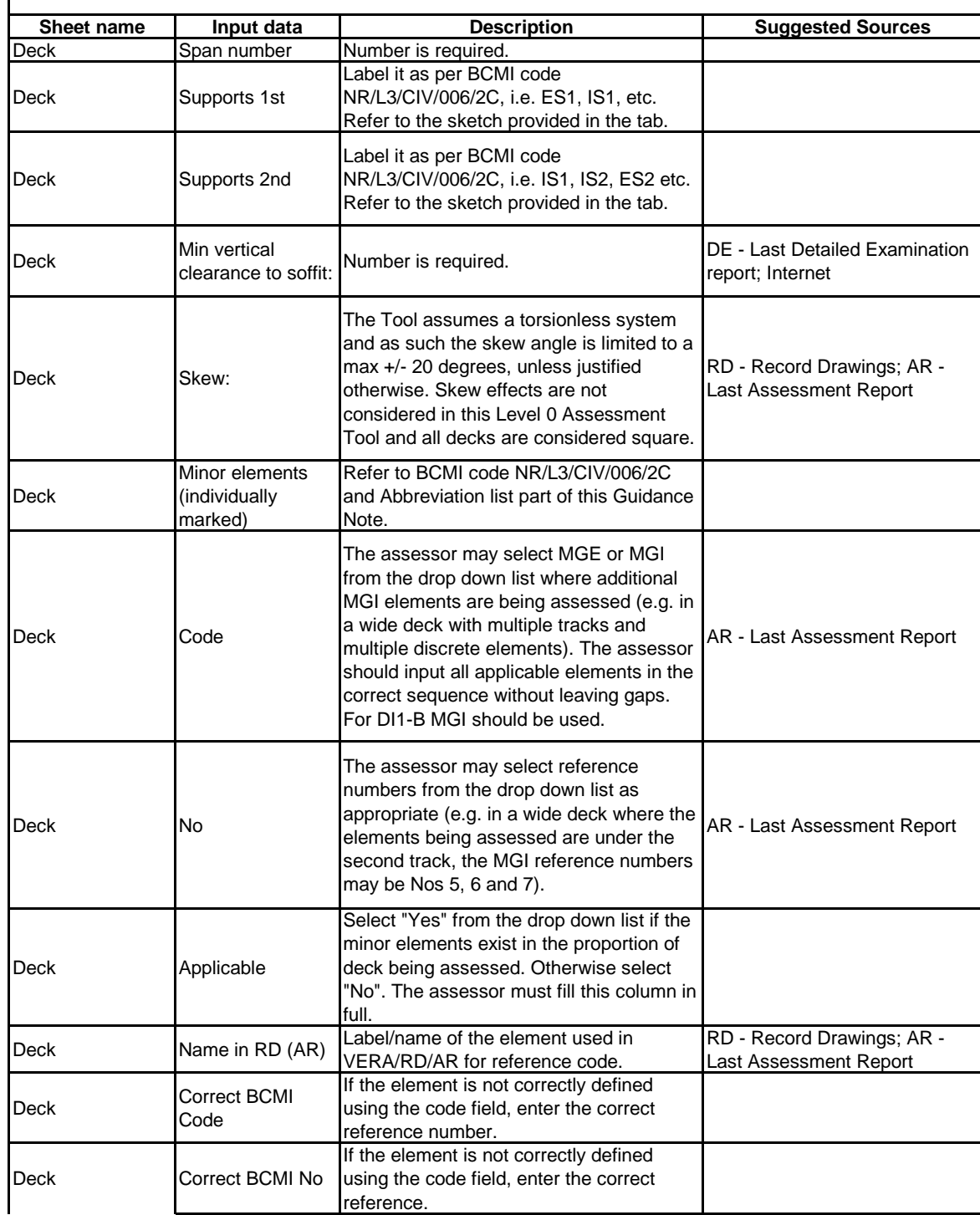

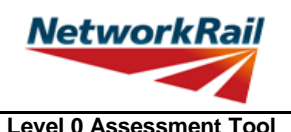

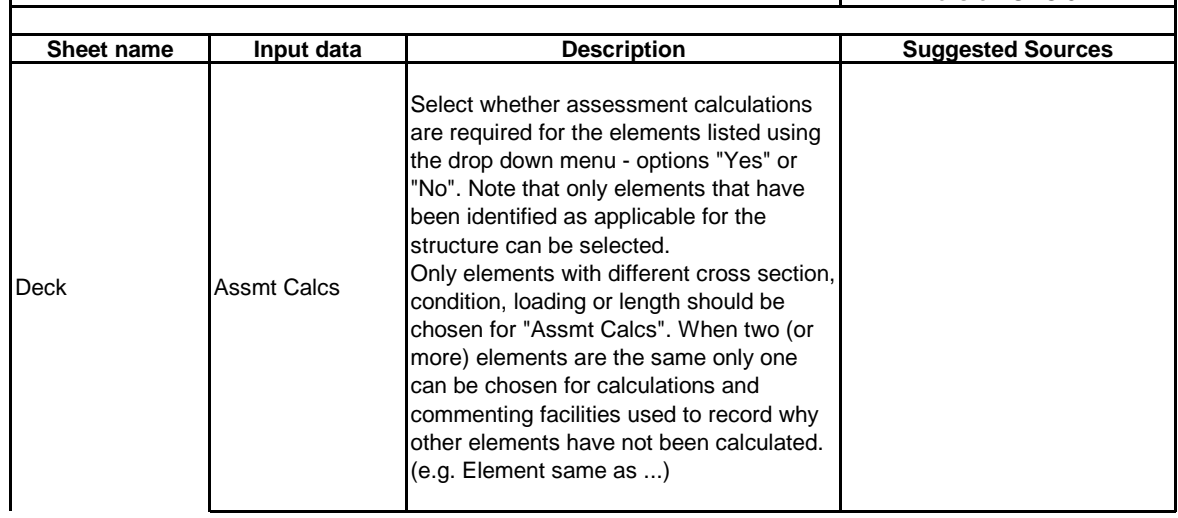

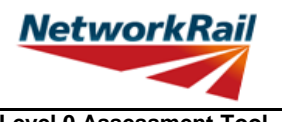

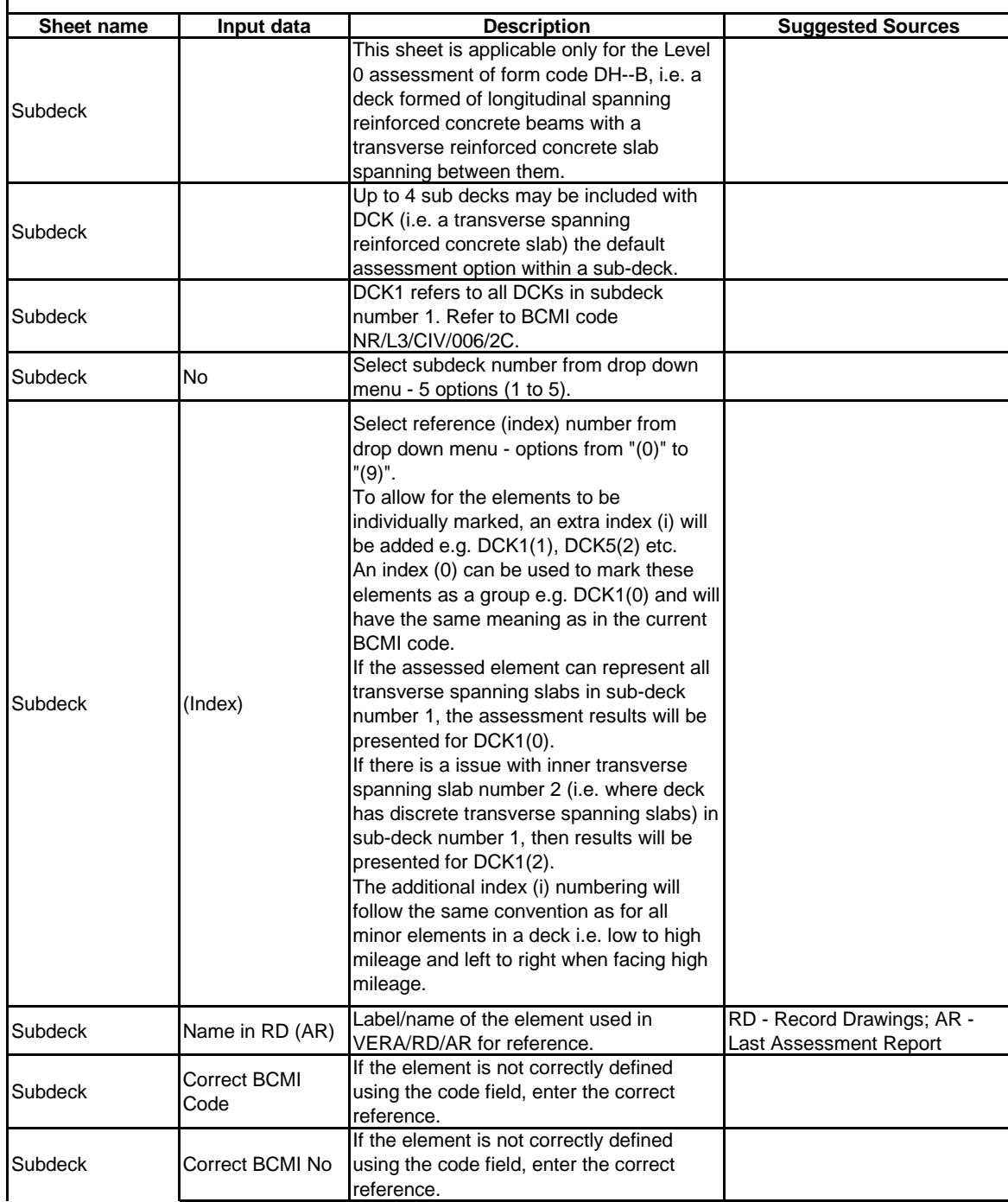

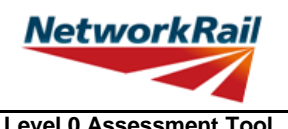

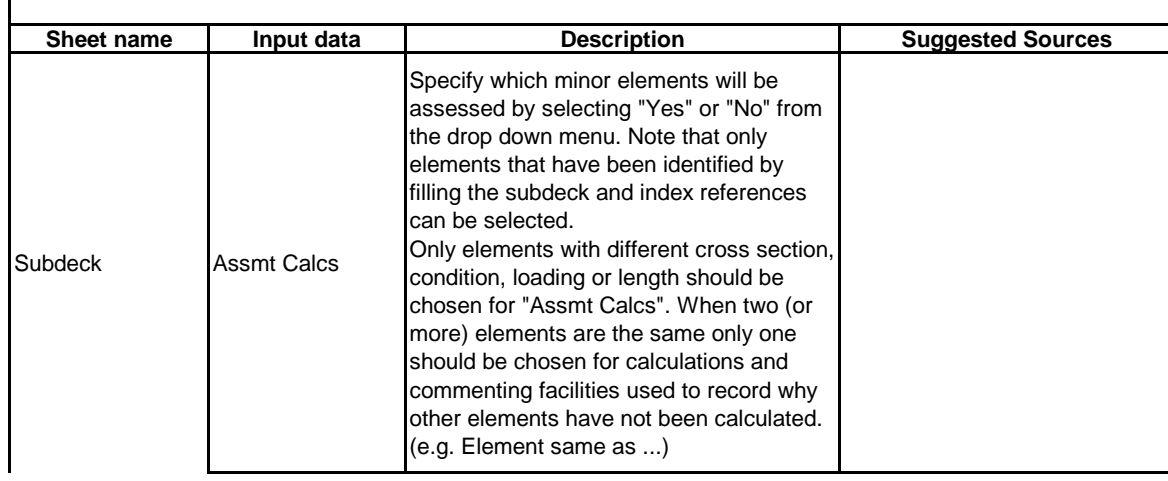

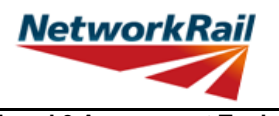

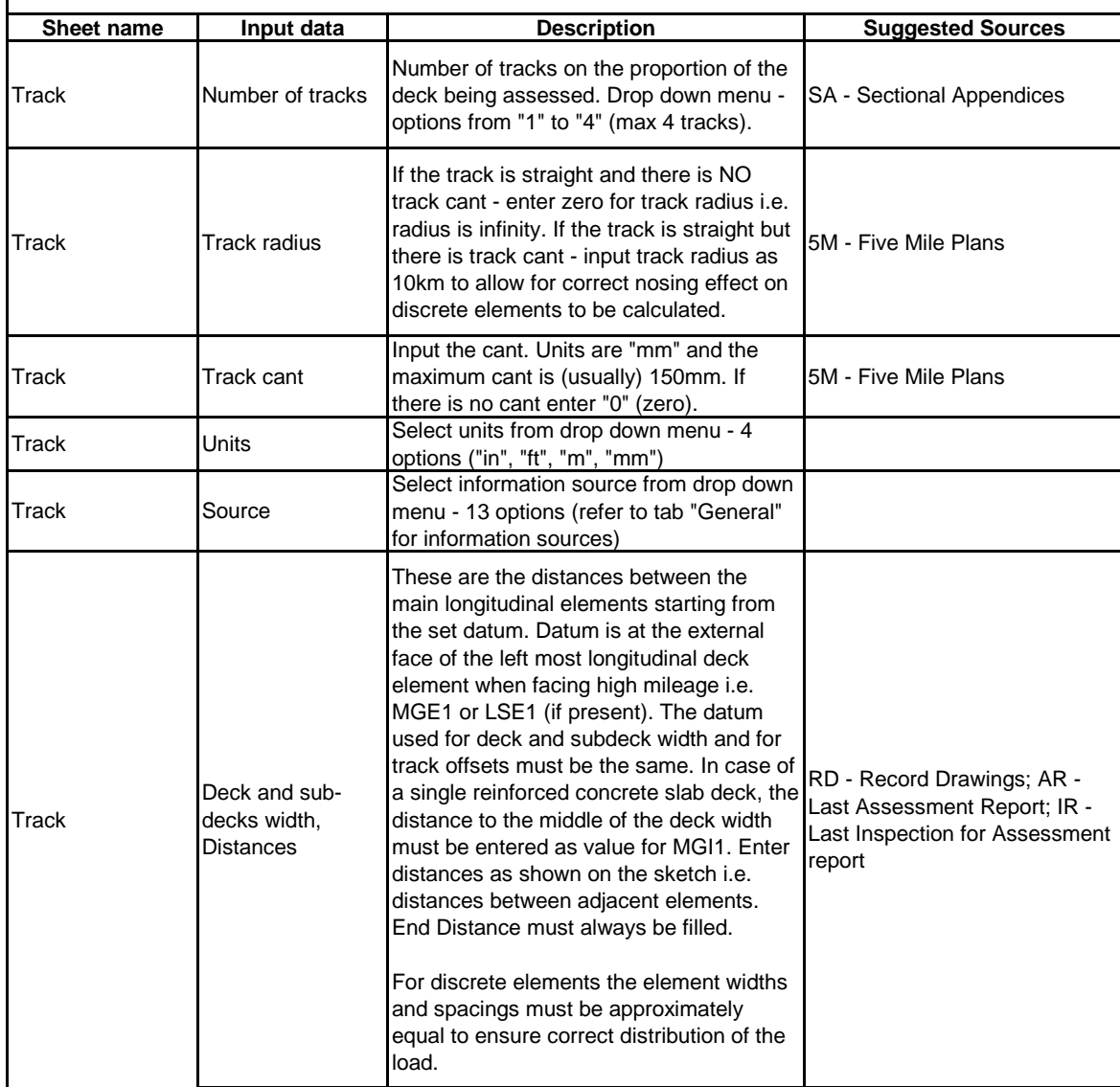

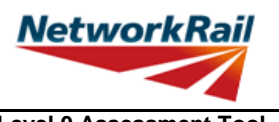

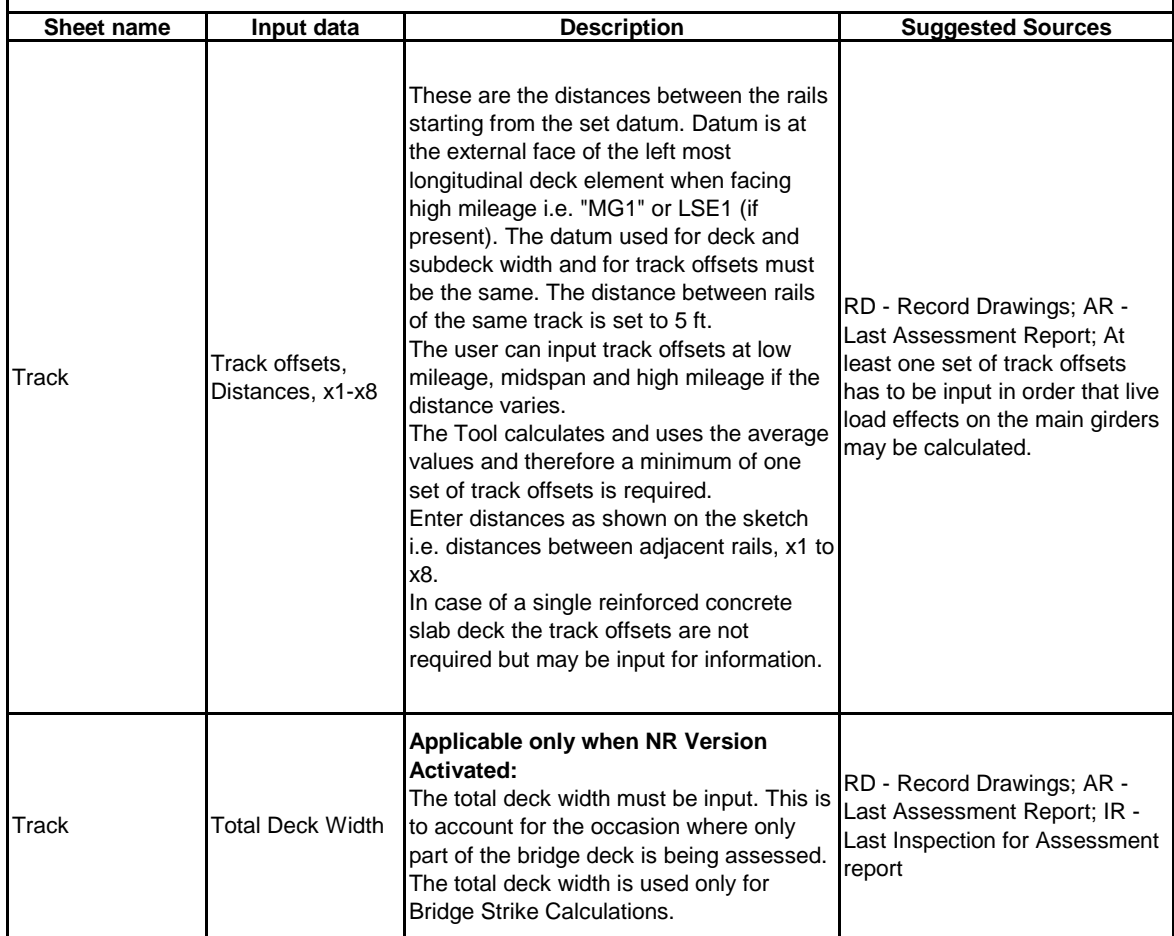

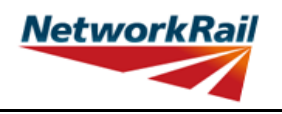

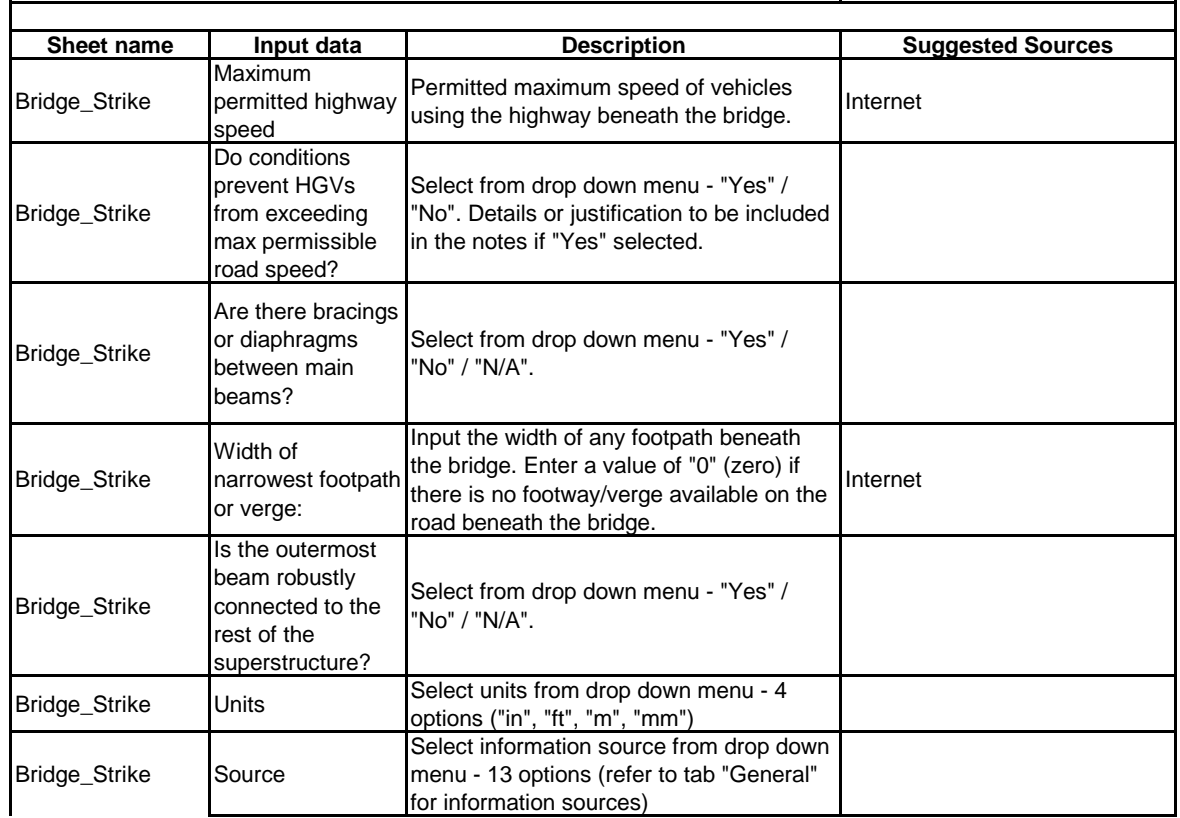

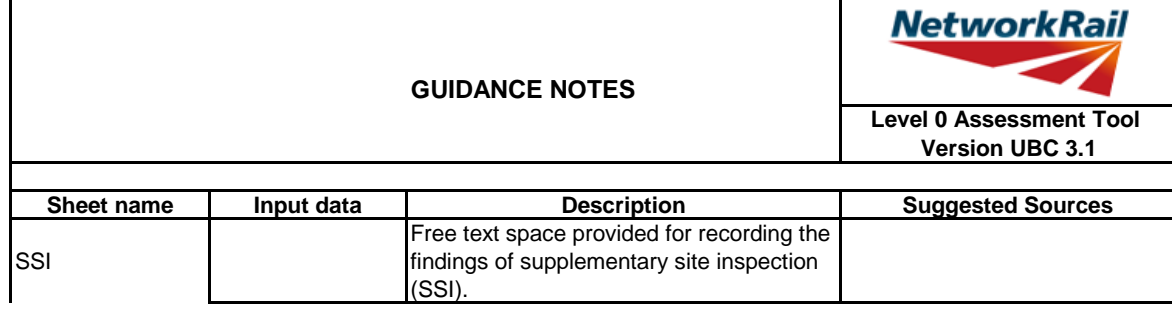

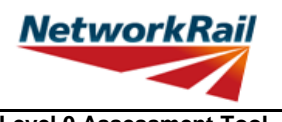

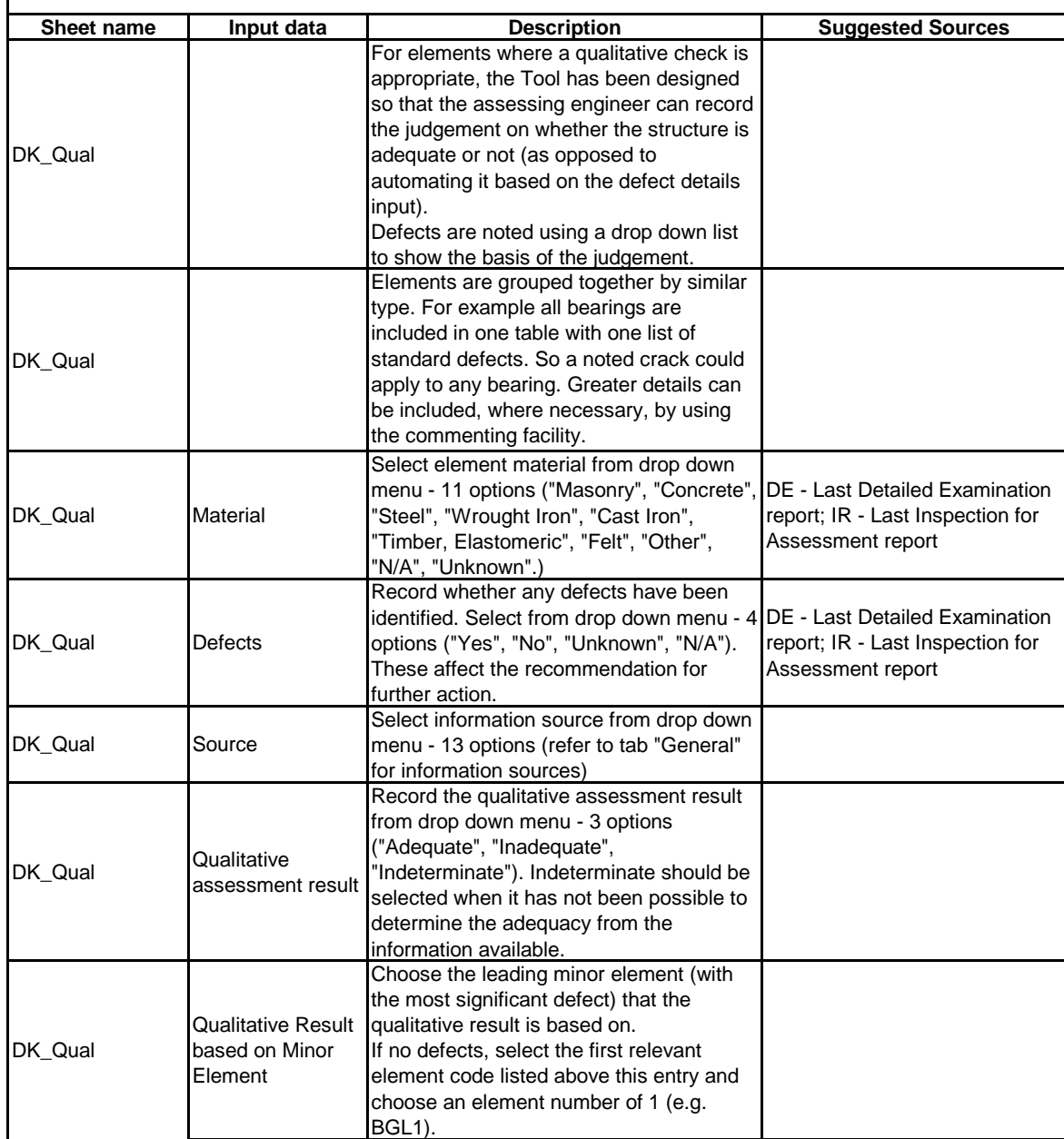

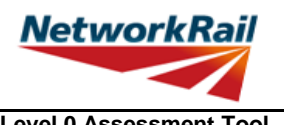

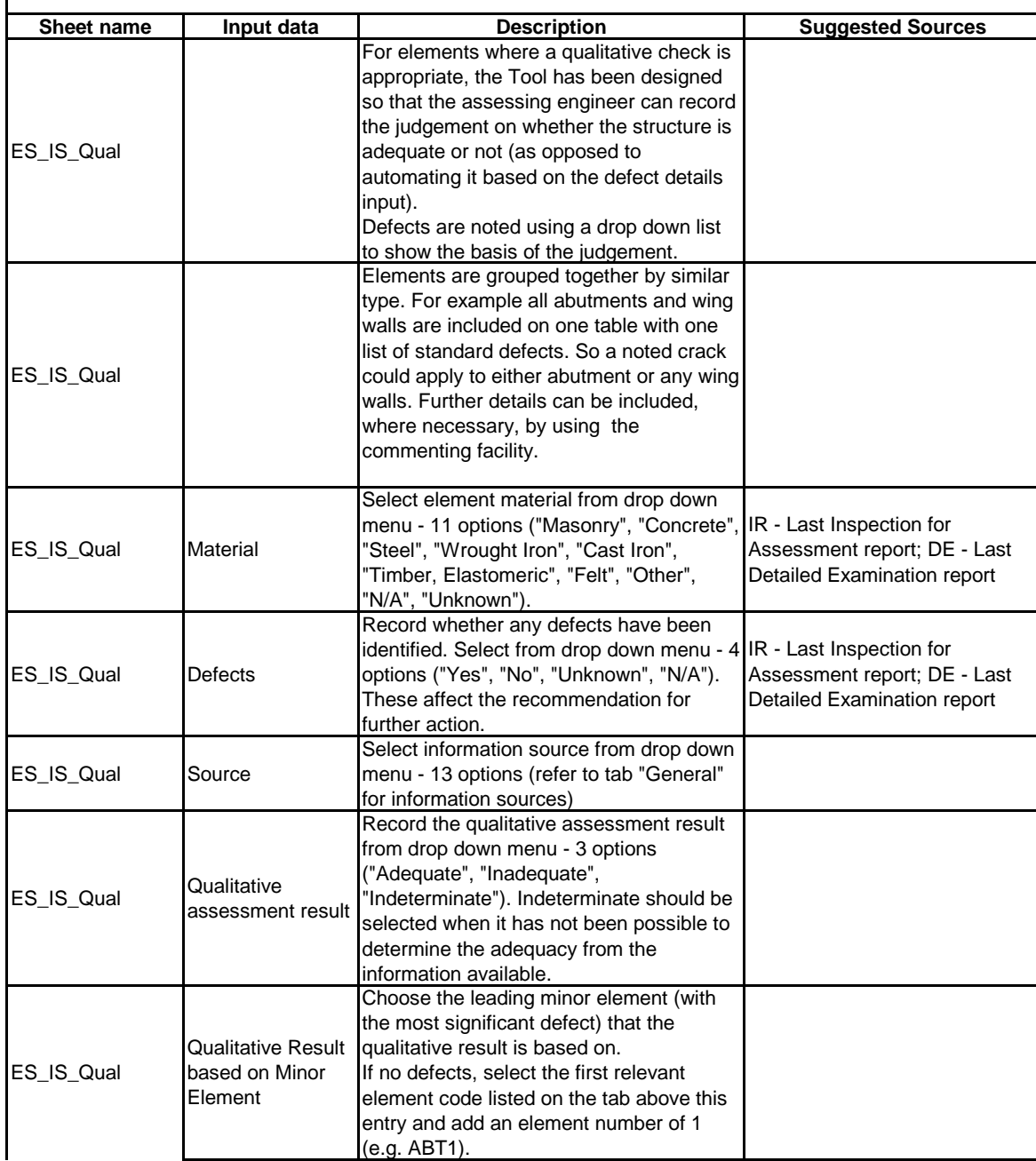

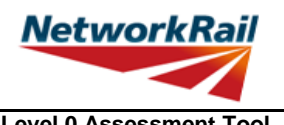

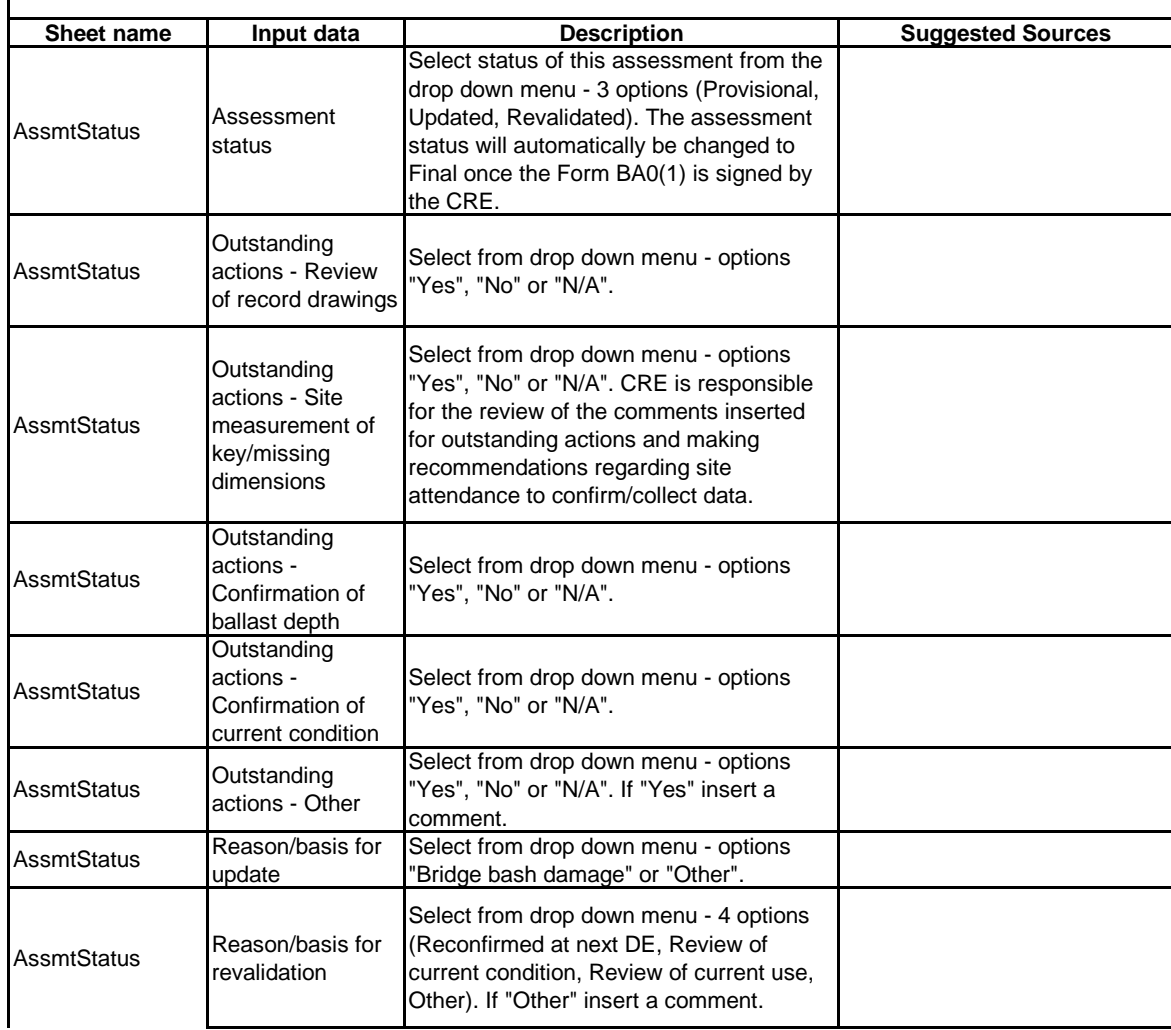

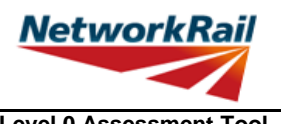

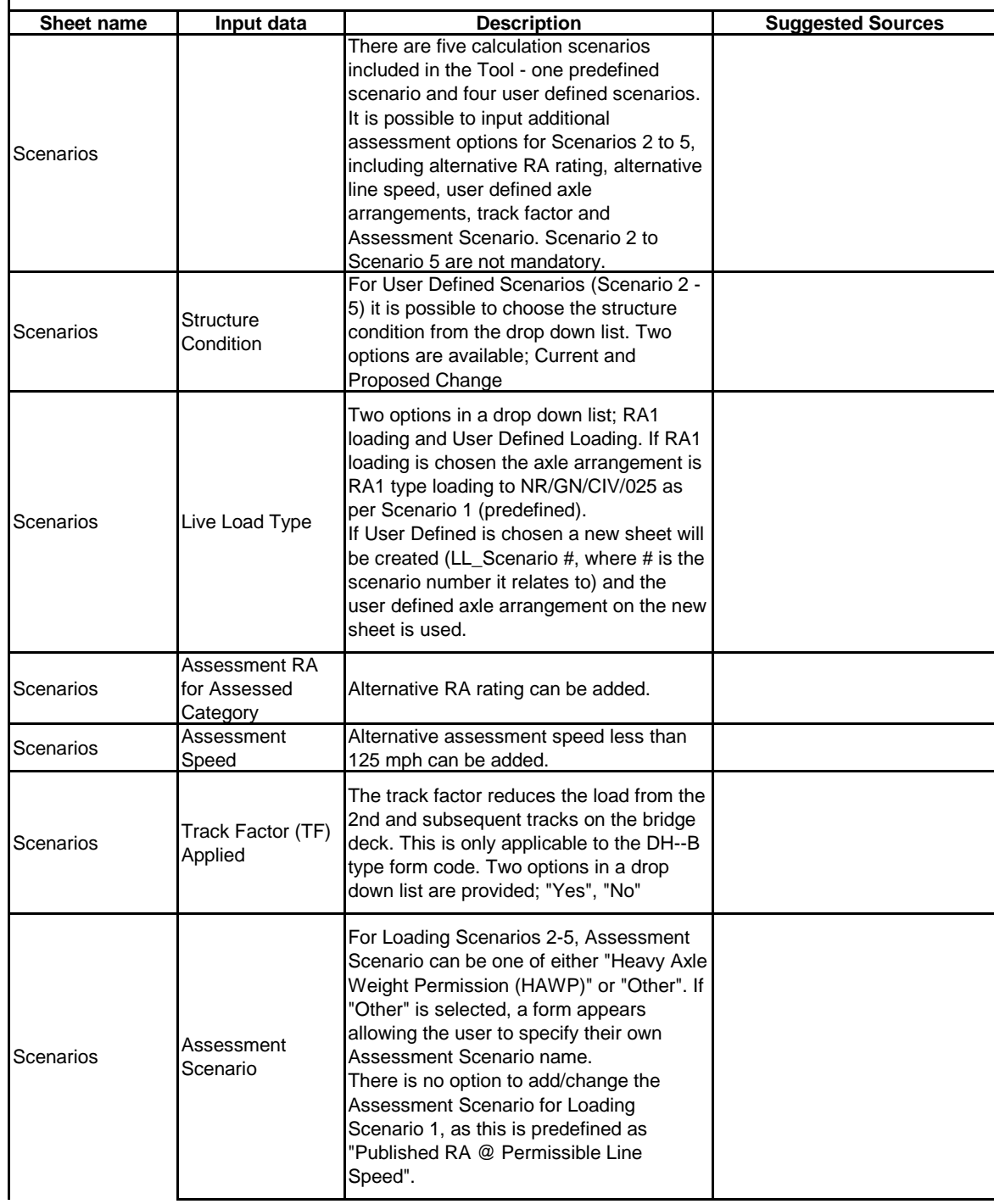

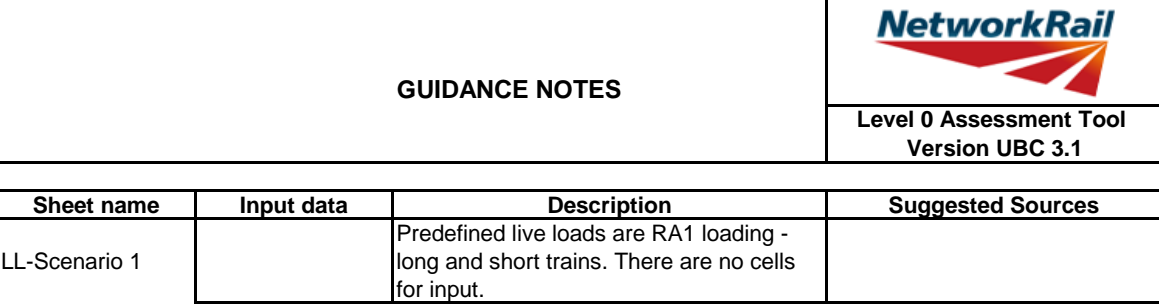

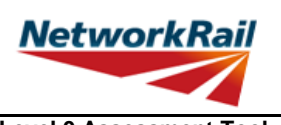

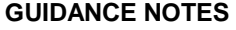

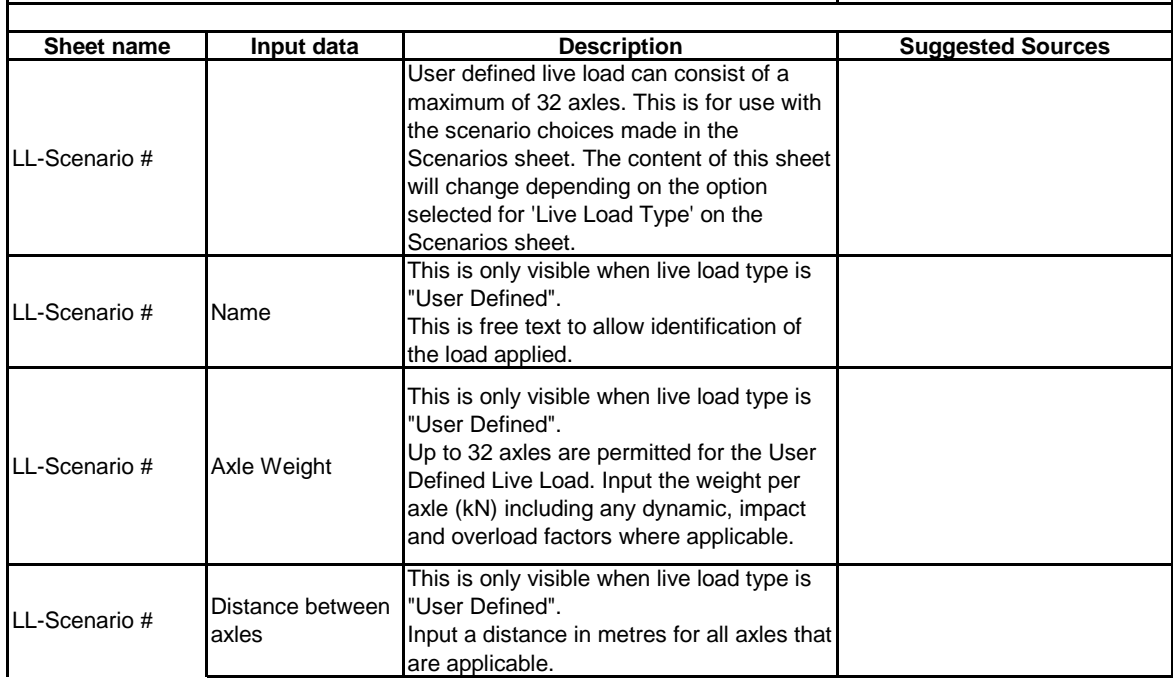

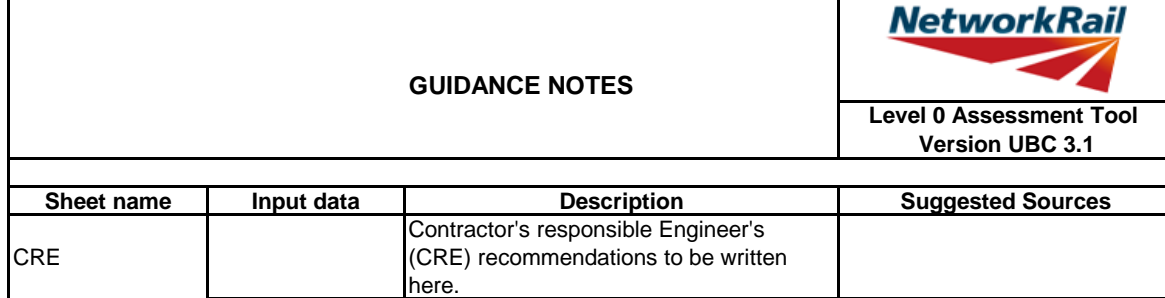

T

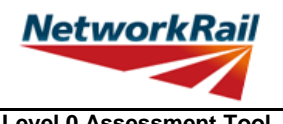

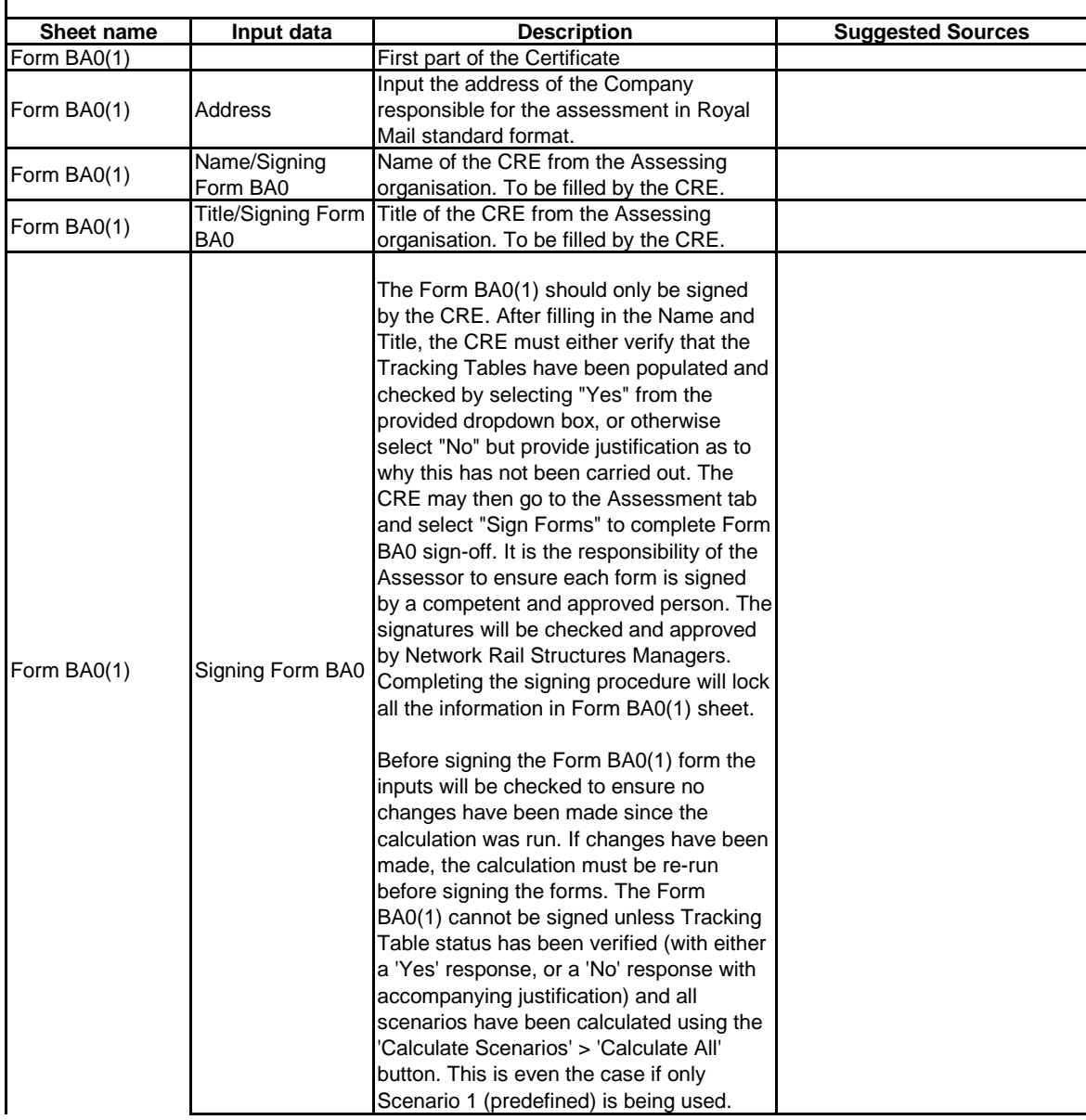

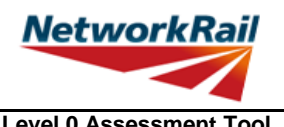

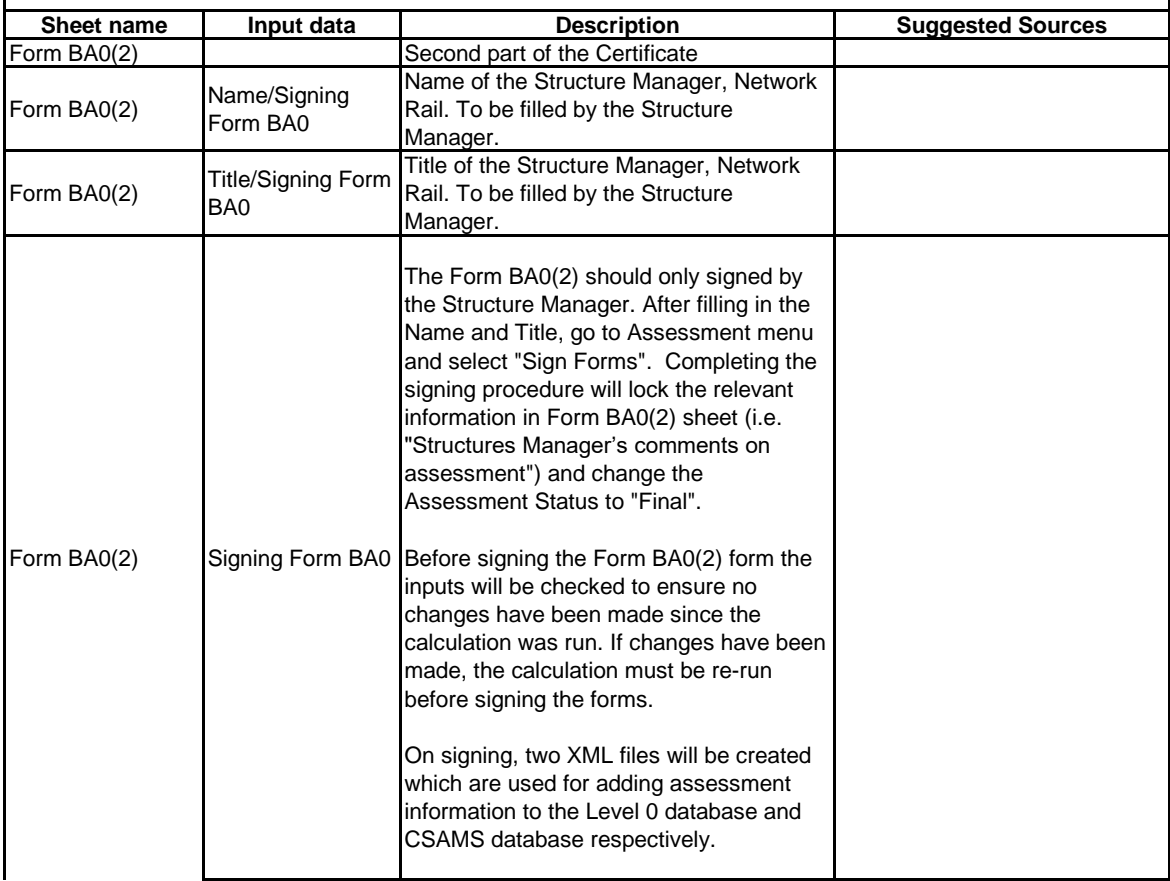

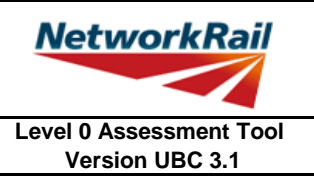

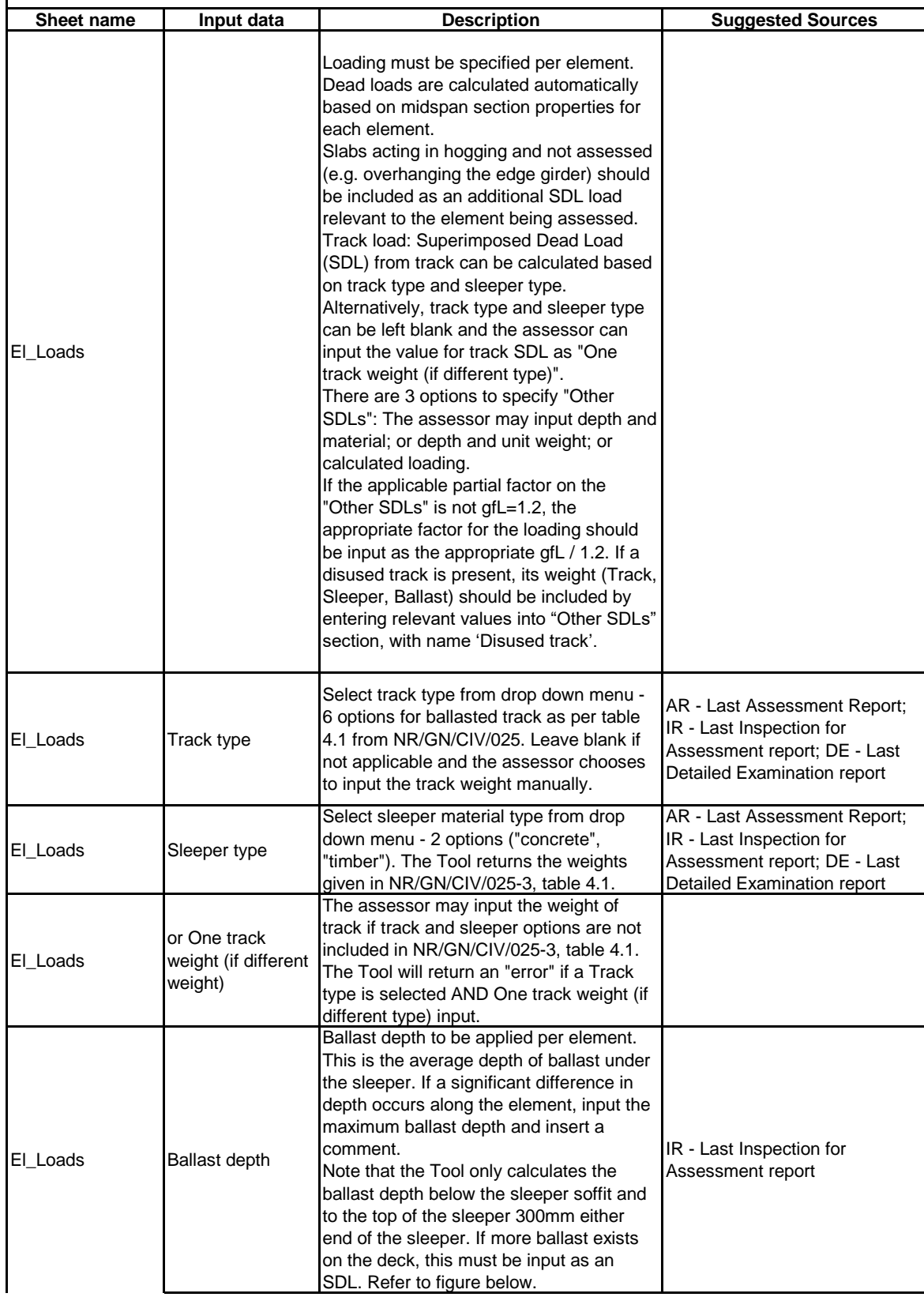

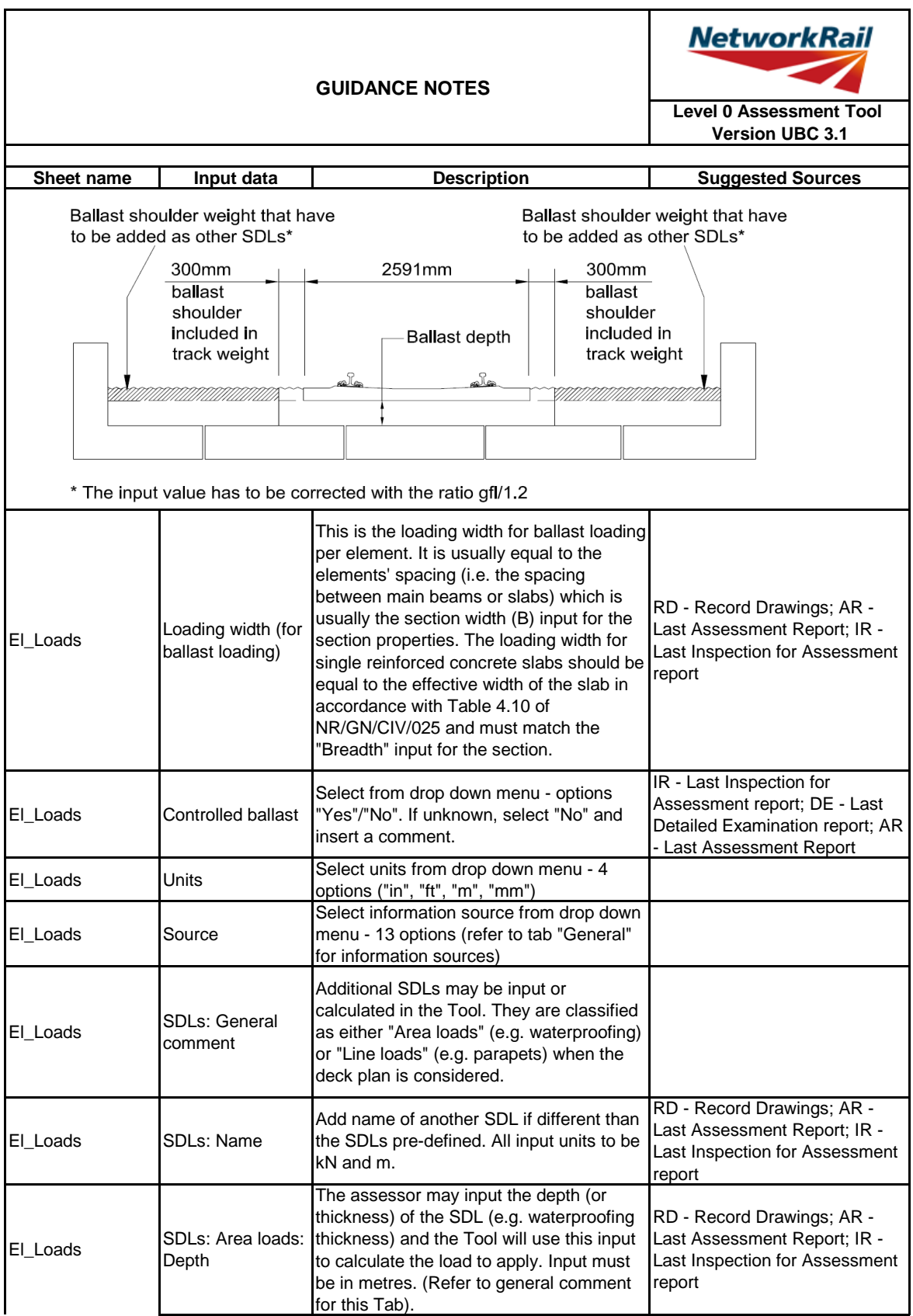

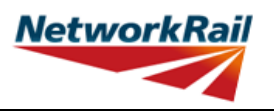

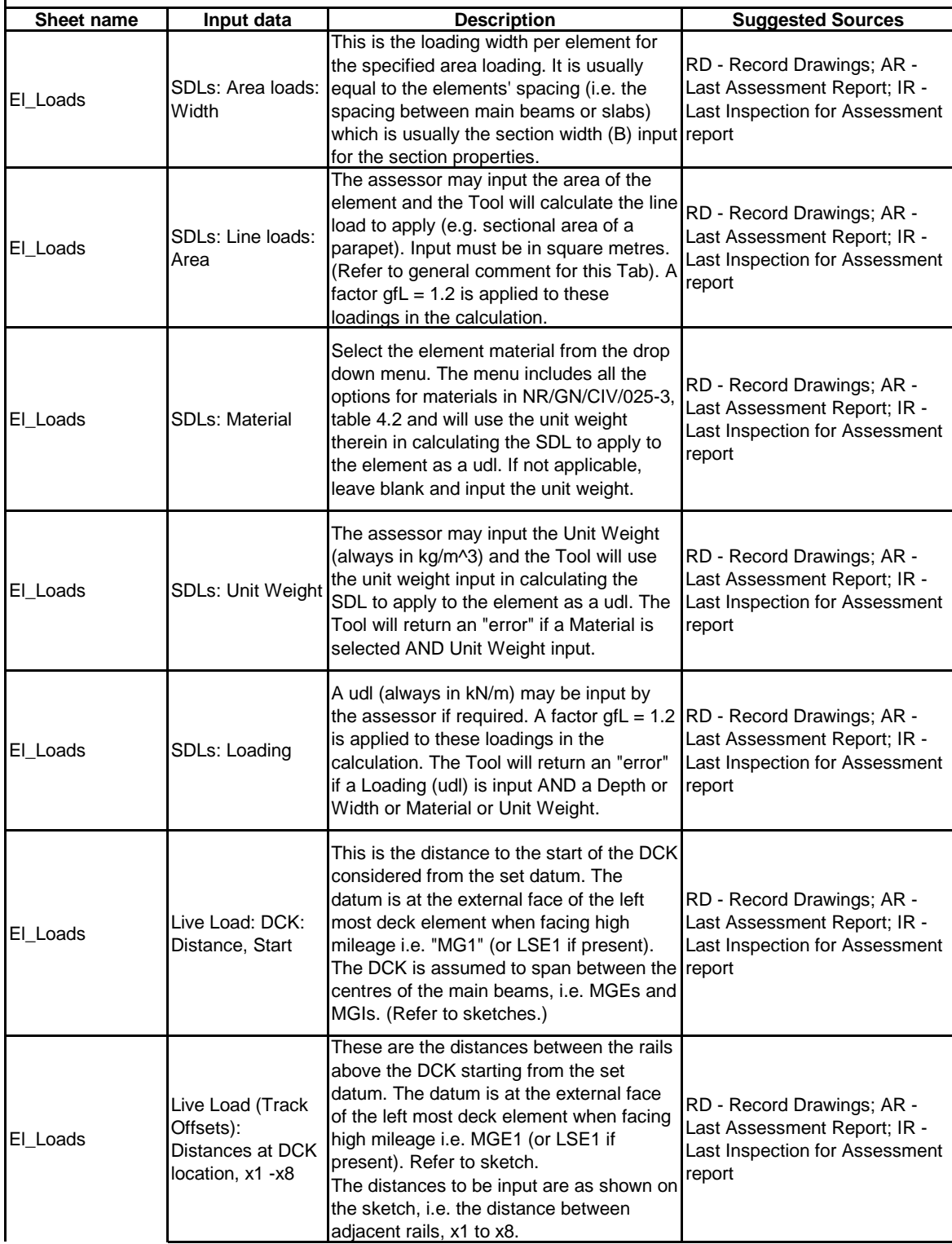

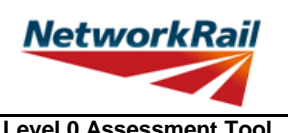

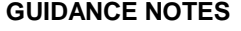

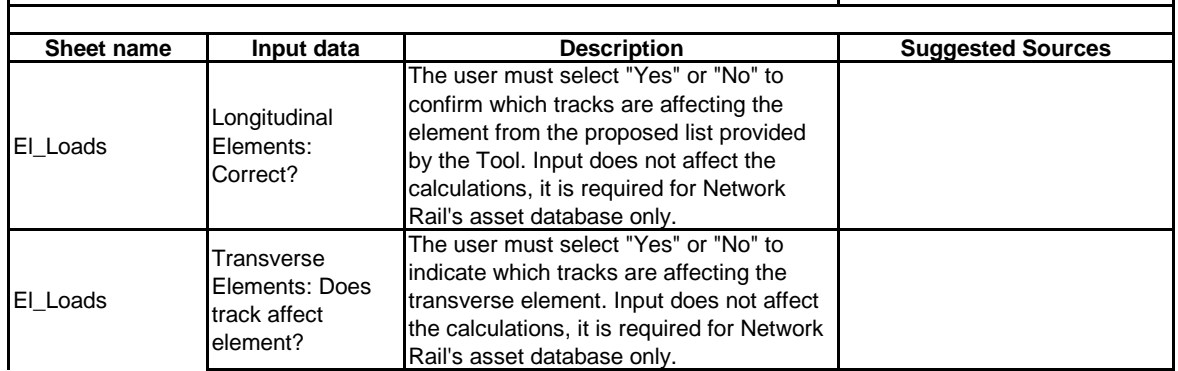

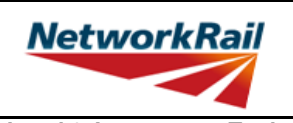

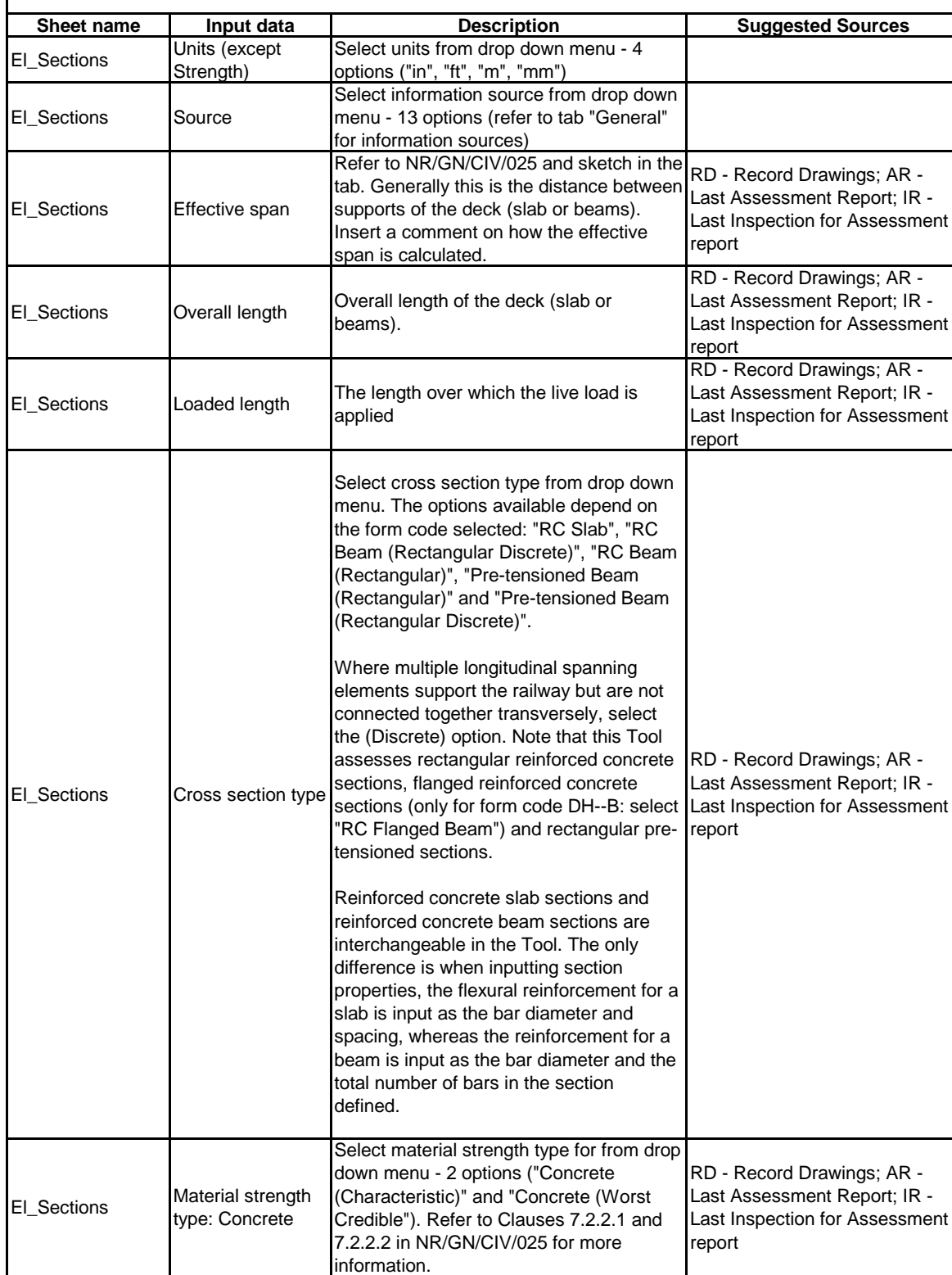

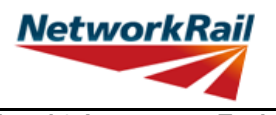

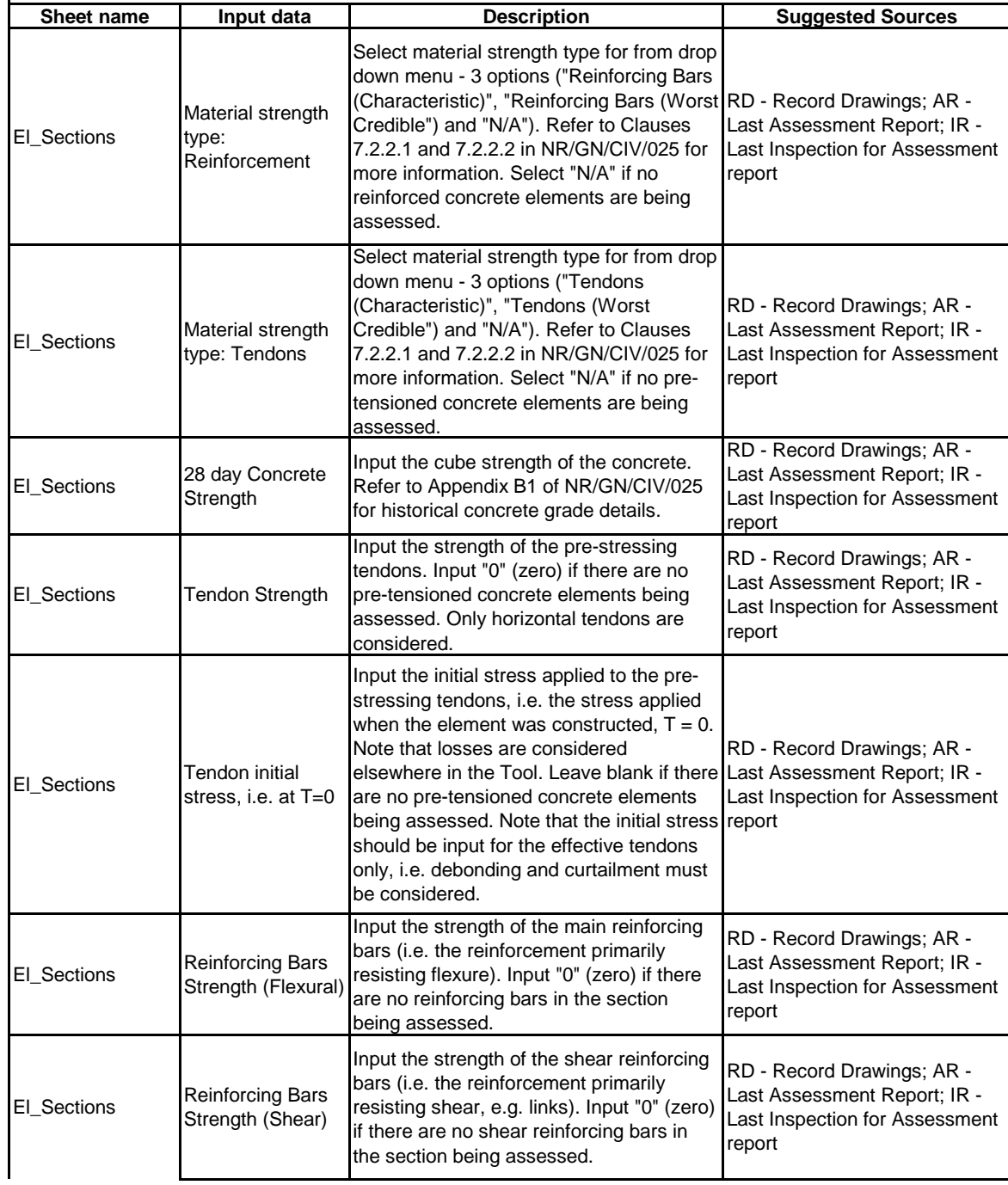

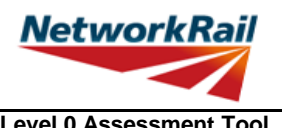

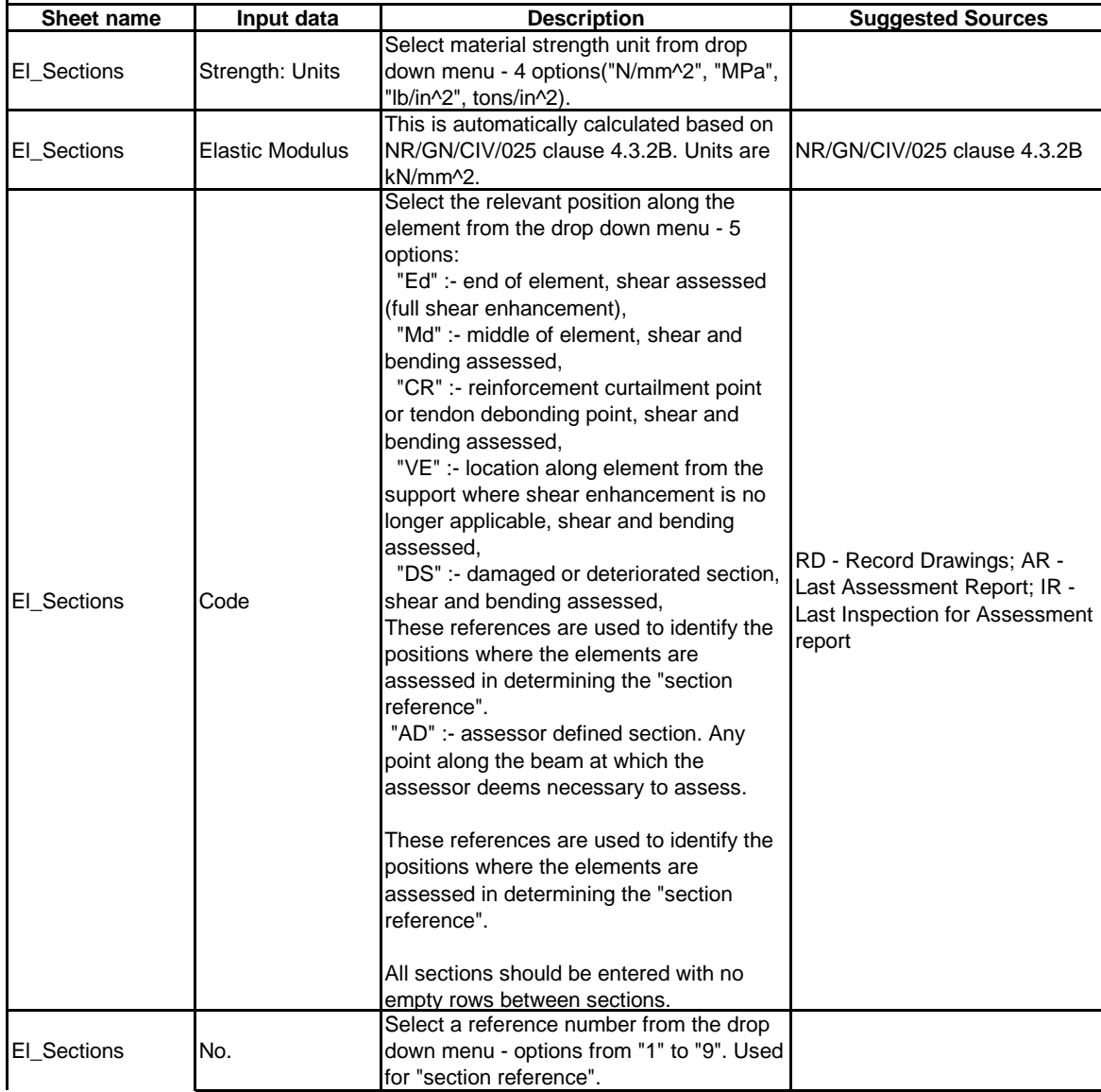

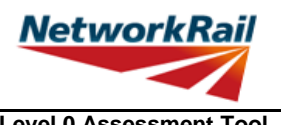

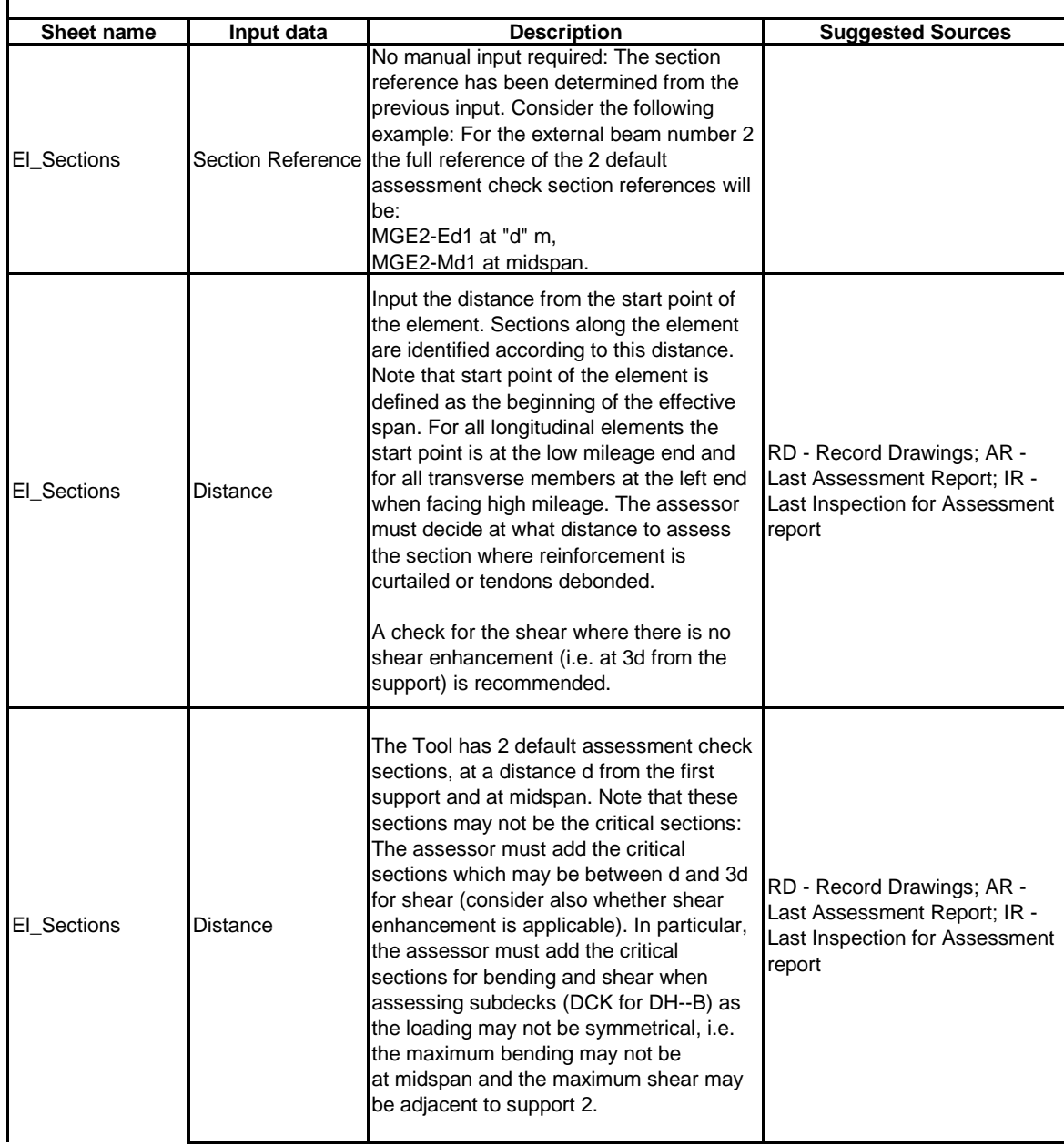

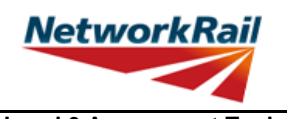

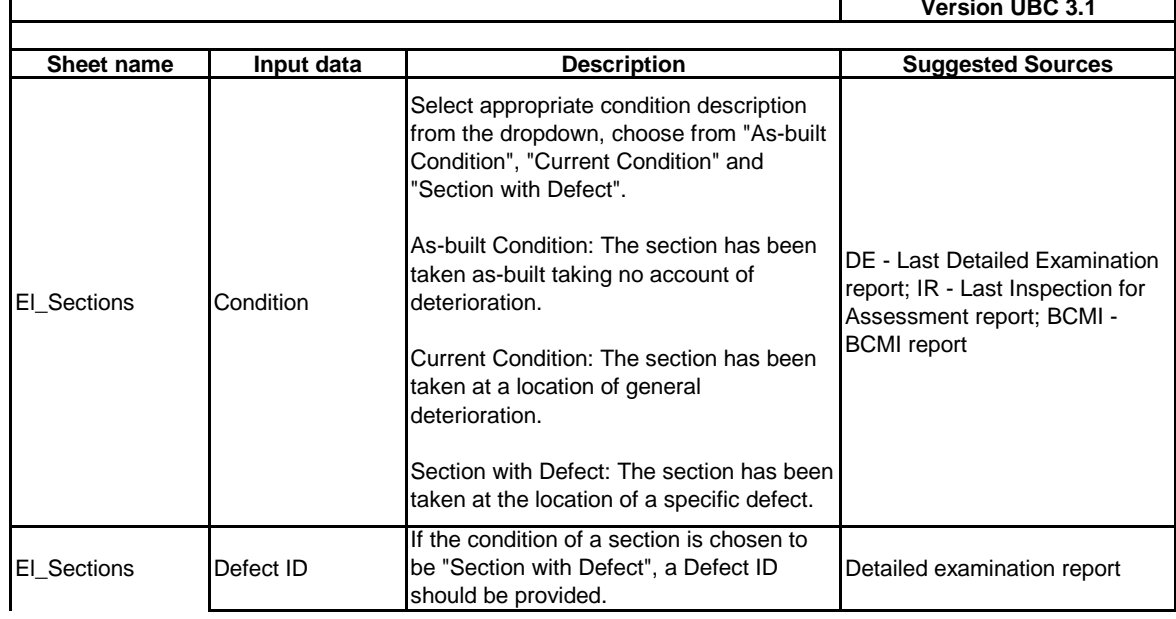

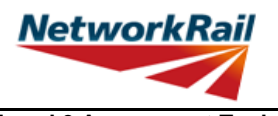

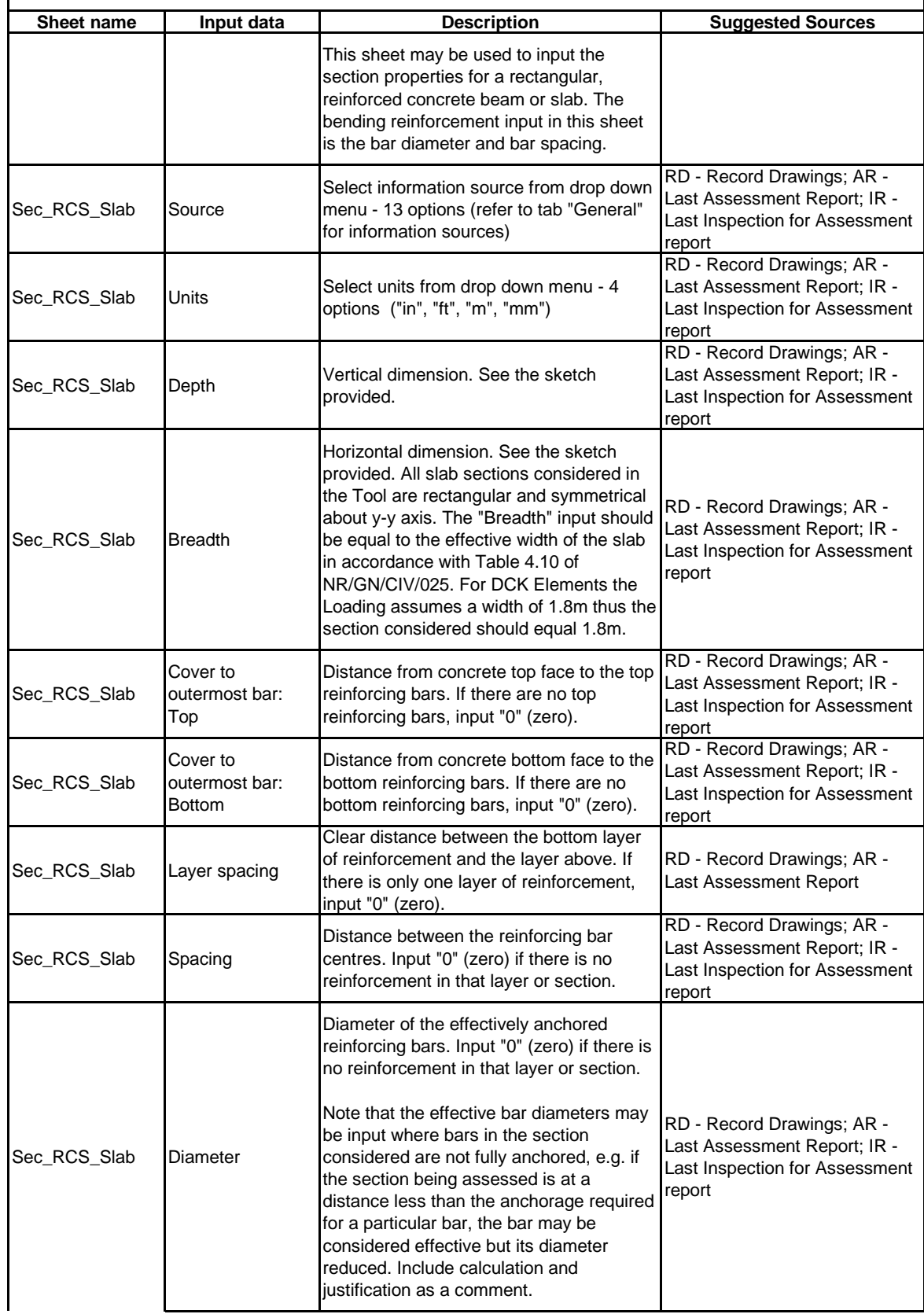

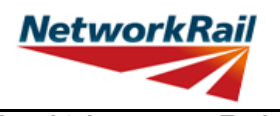

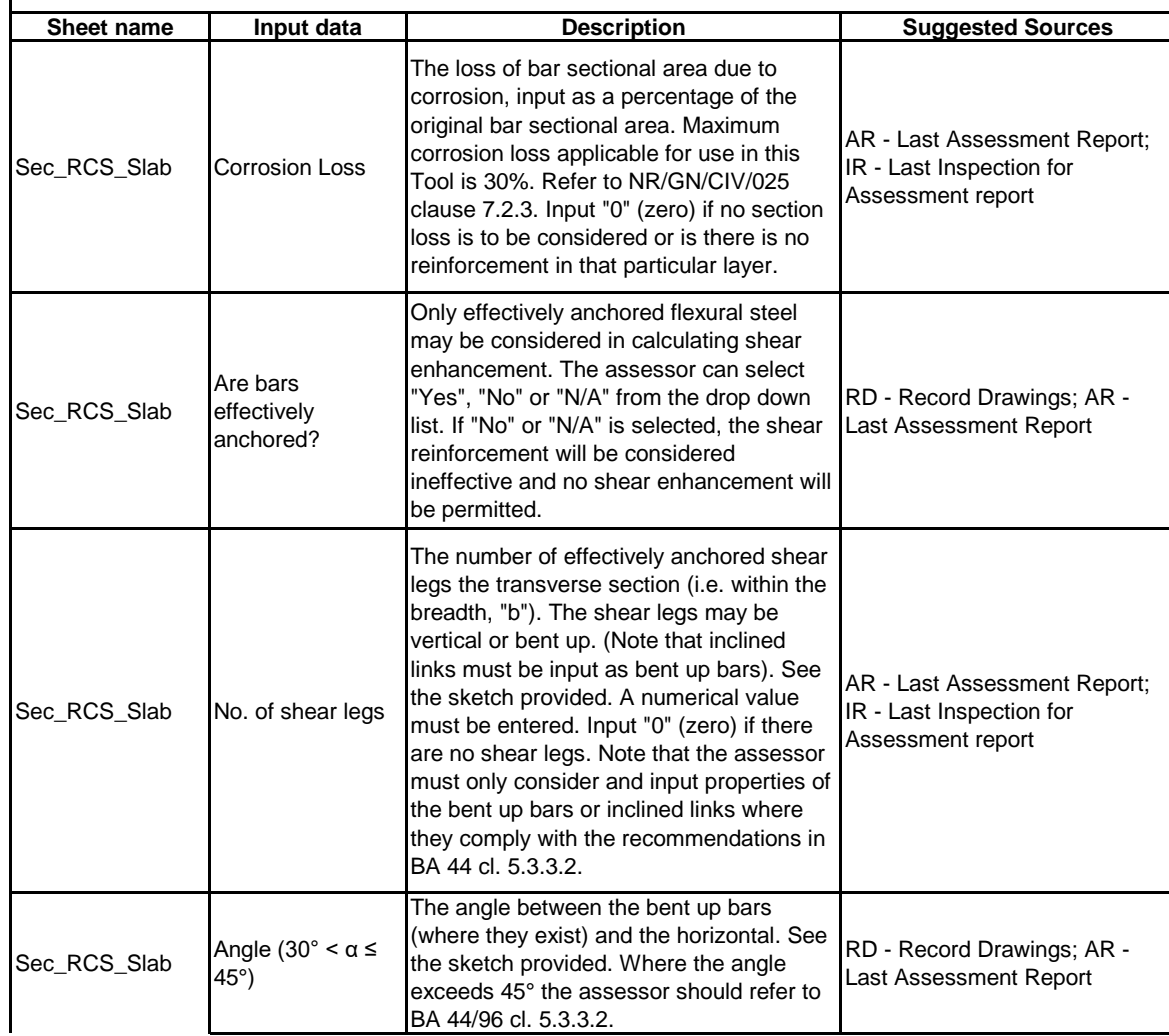

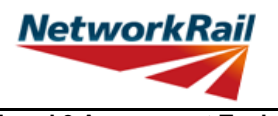

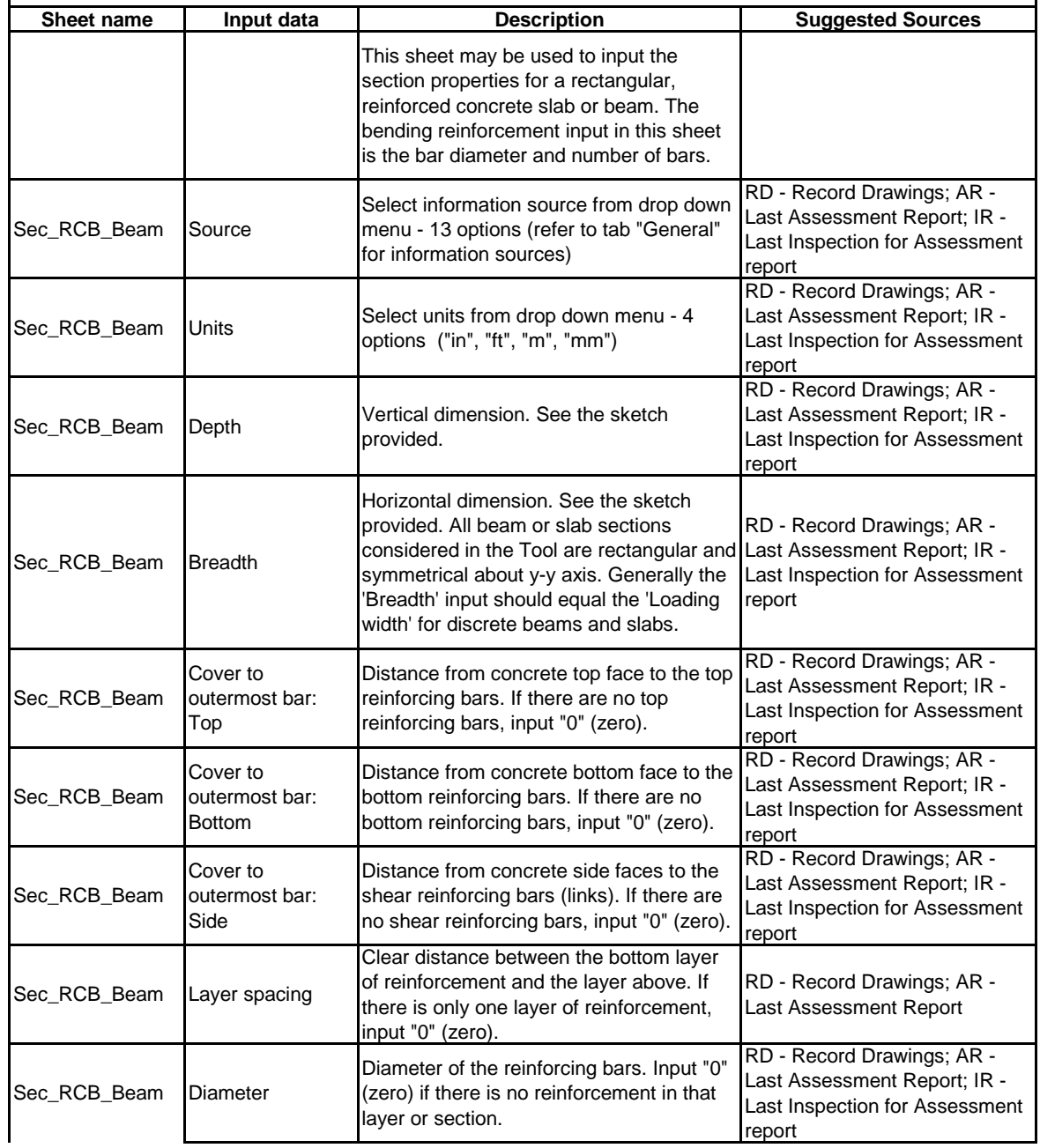

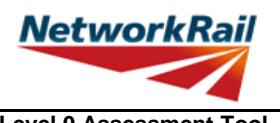

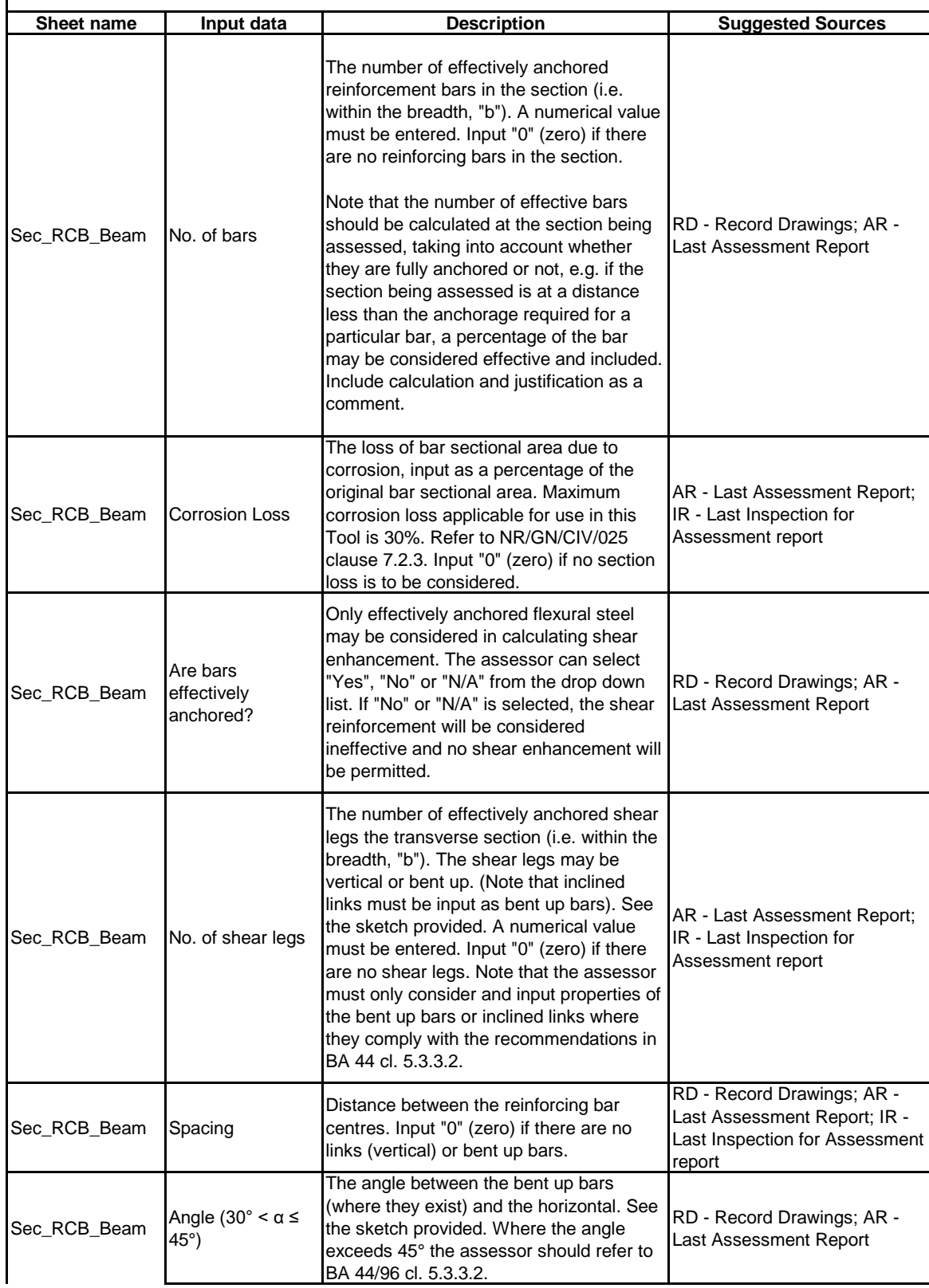

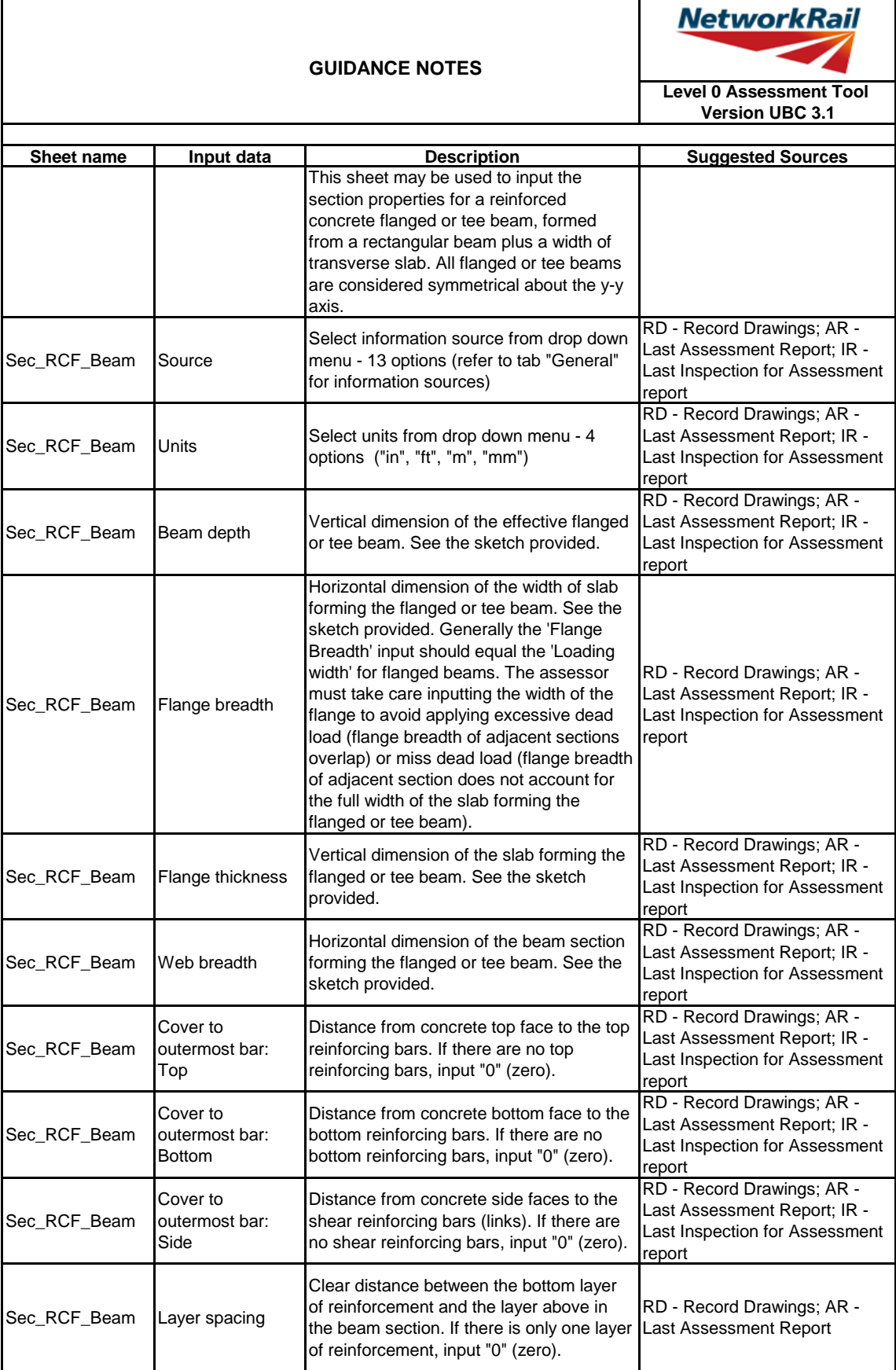

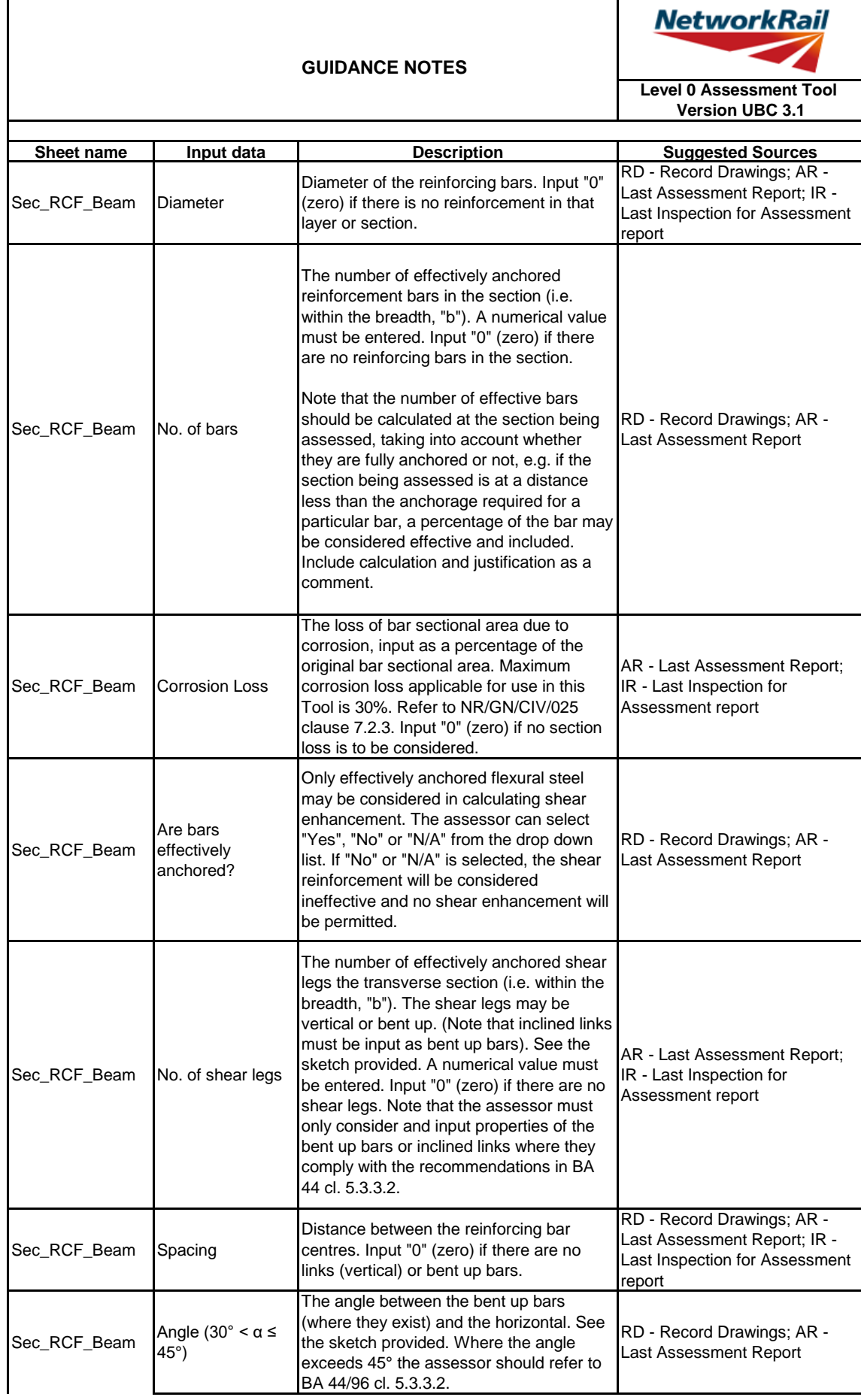

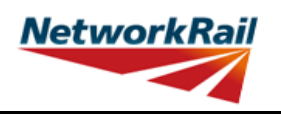

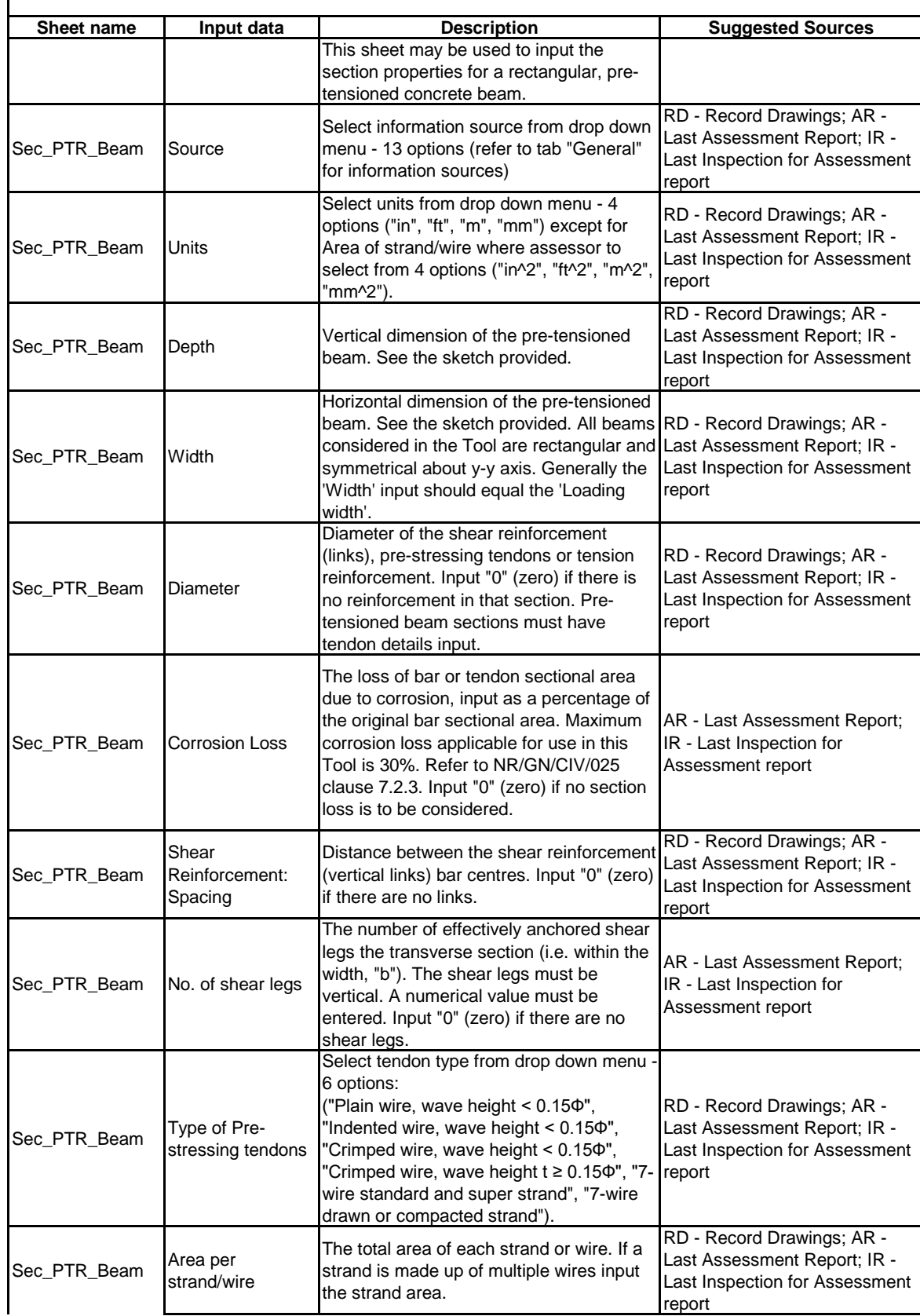

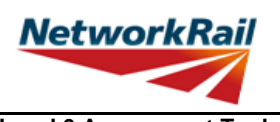

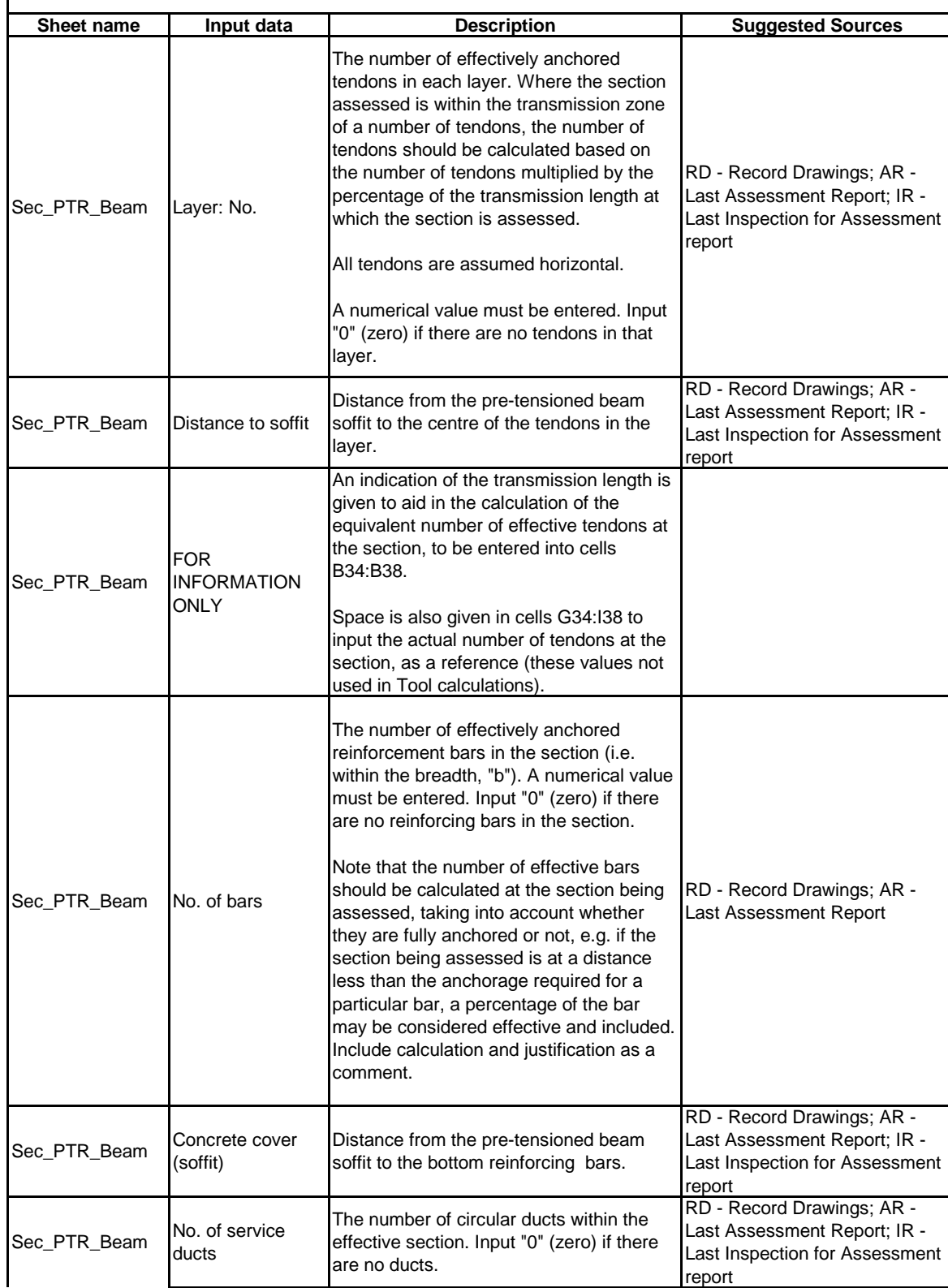

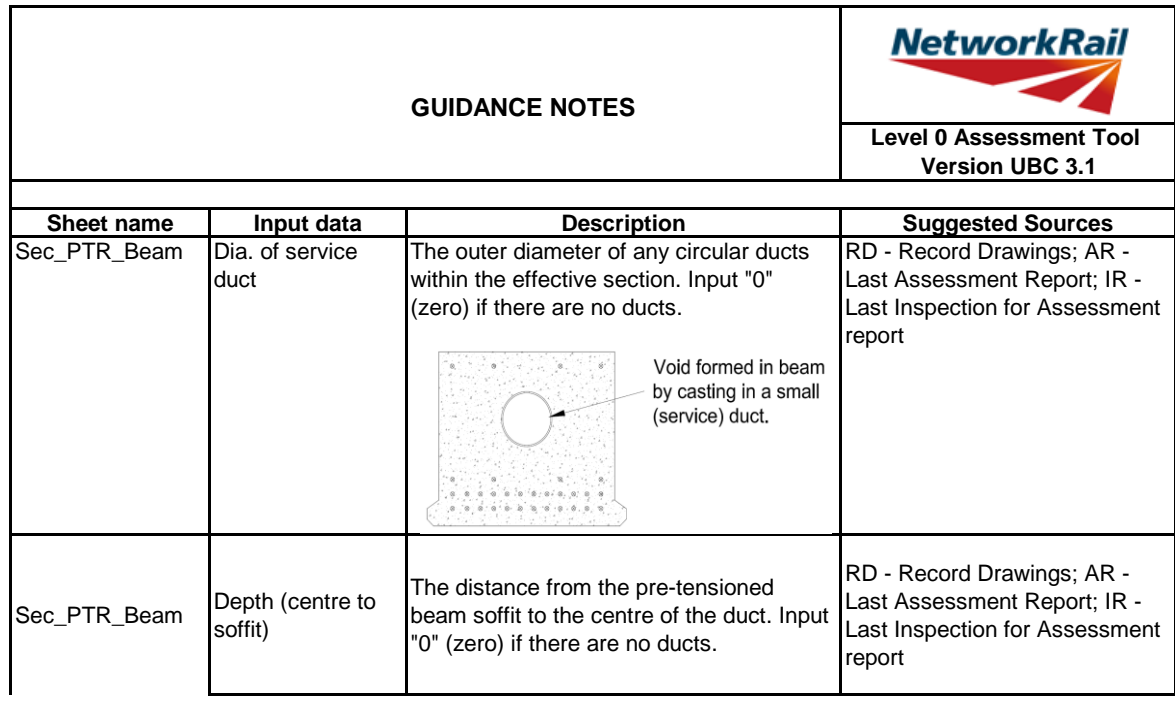

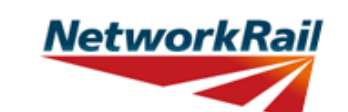

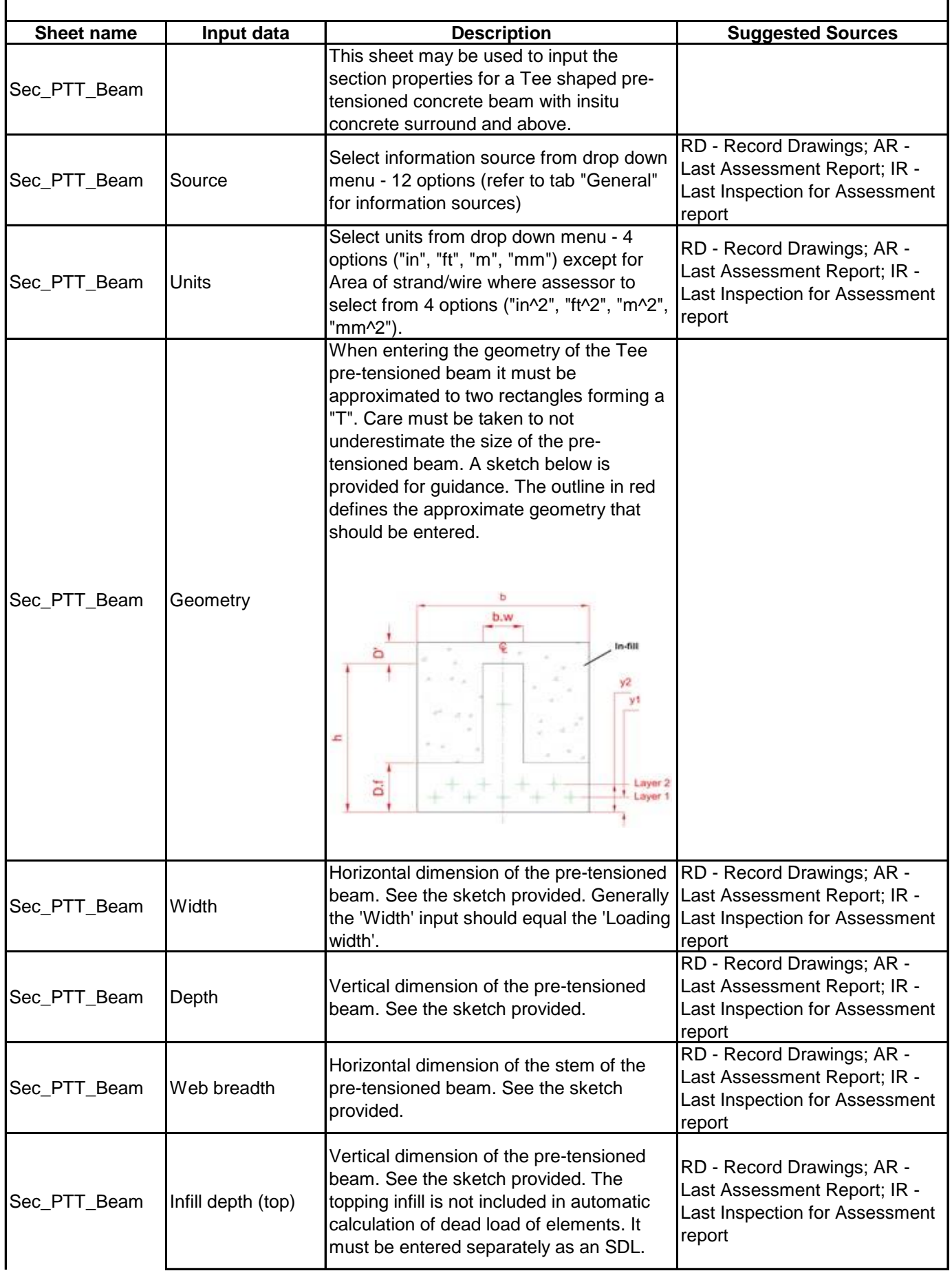

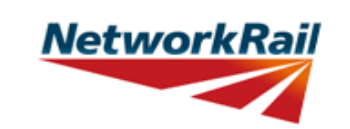

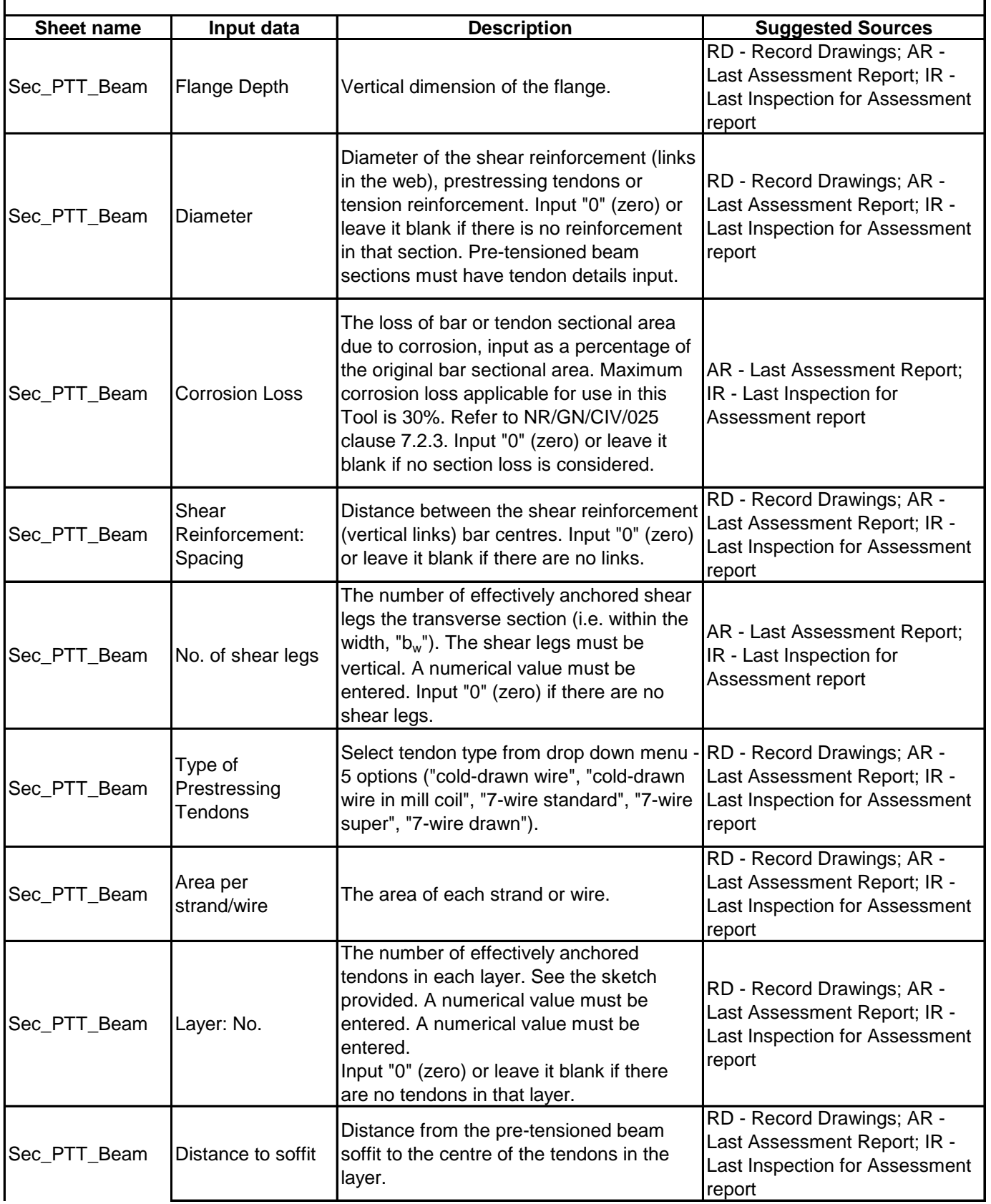

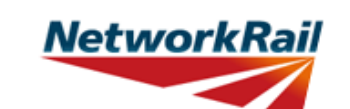

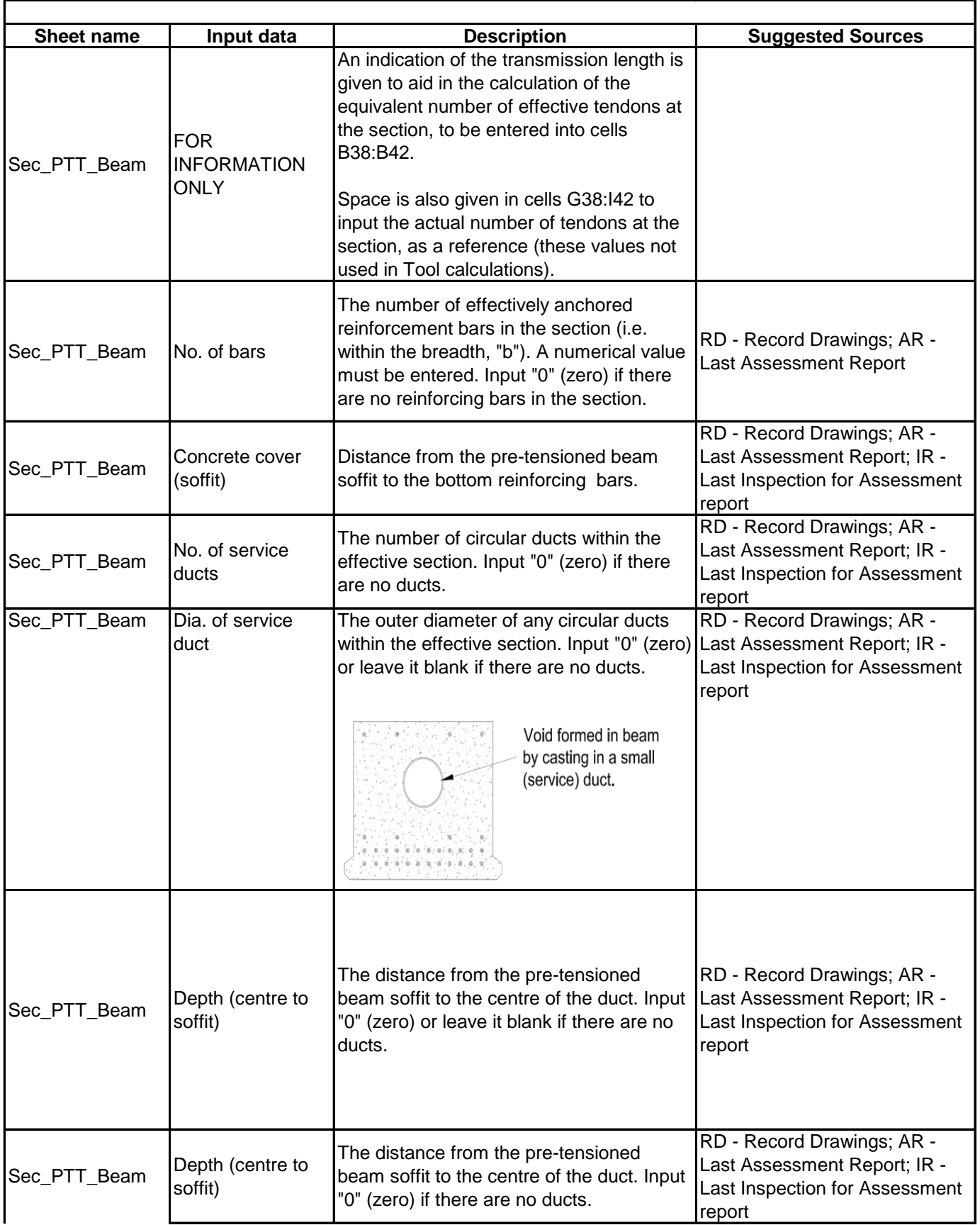